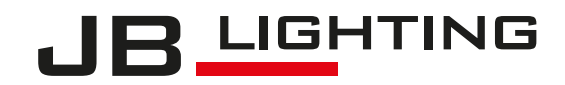

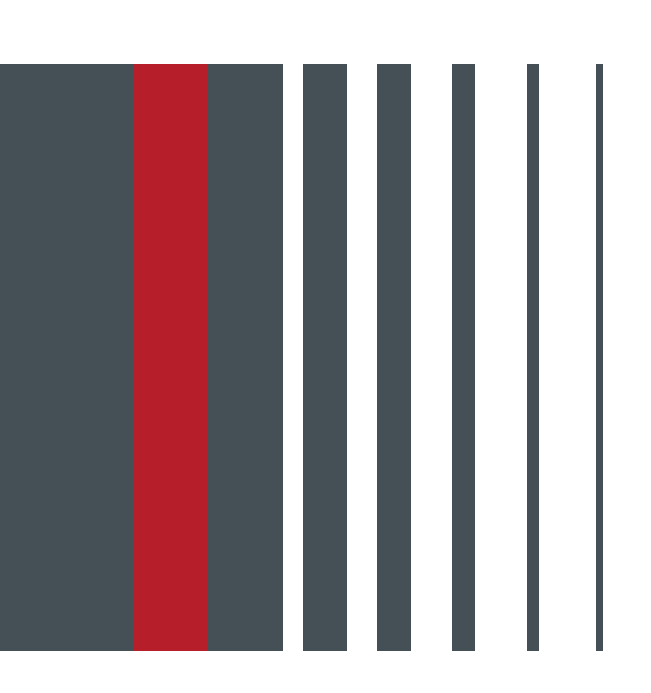

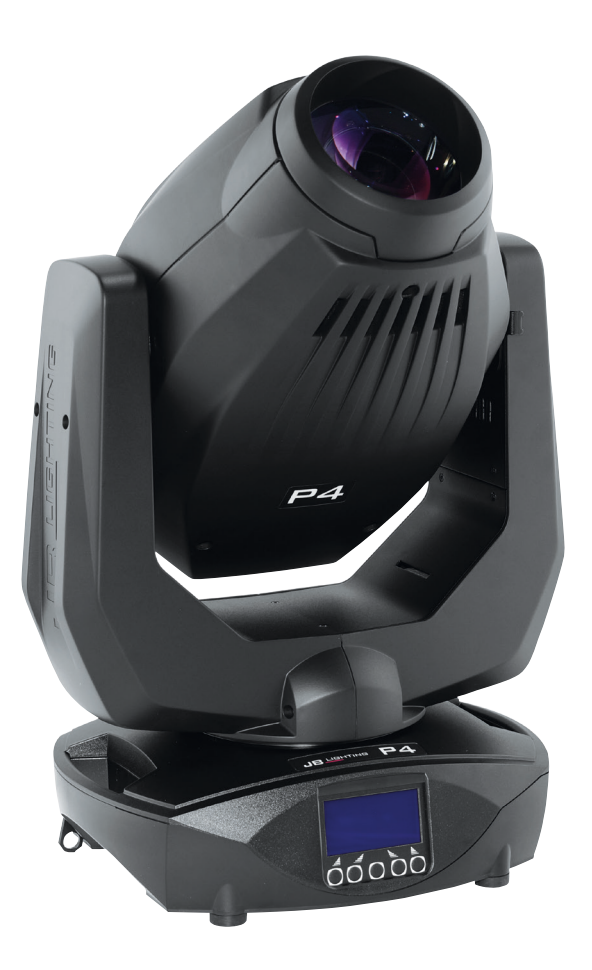

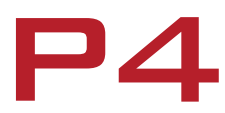

Bedienungsanleitung | Operating instructions Version 1.7 Software  $>= 1.25$ 

# **Inhalt / Content**

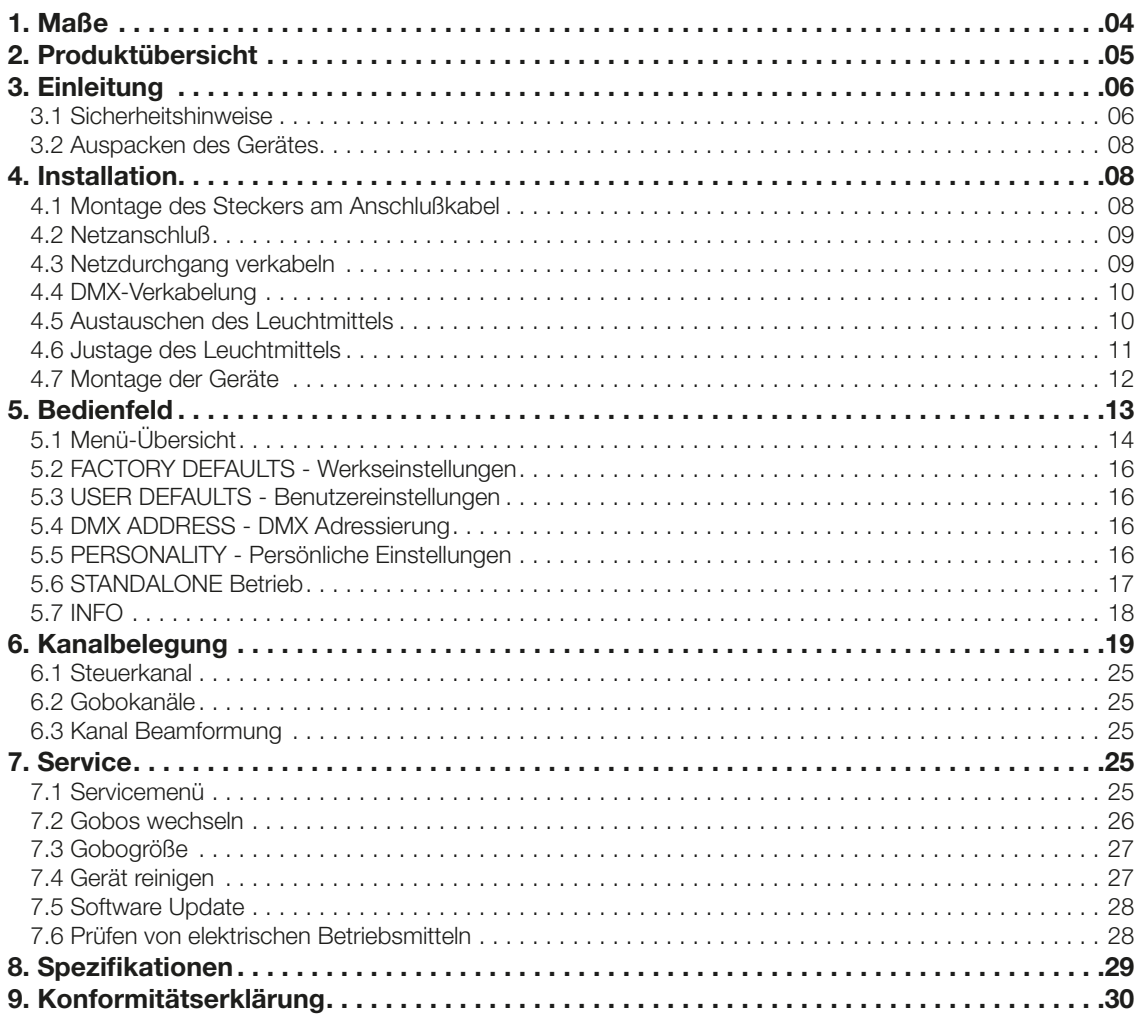

Deutsch

English

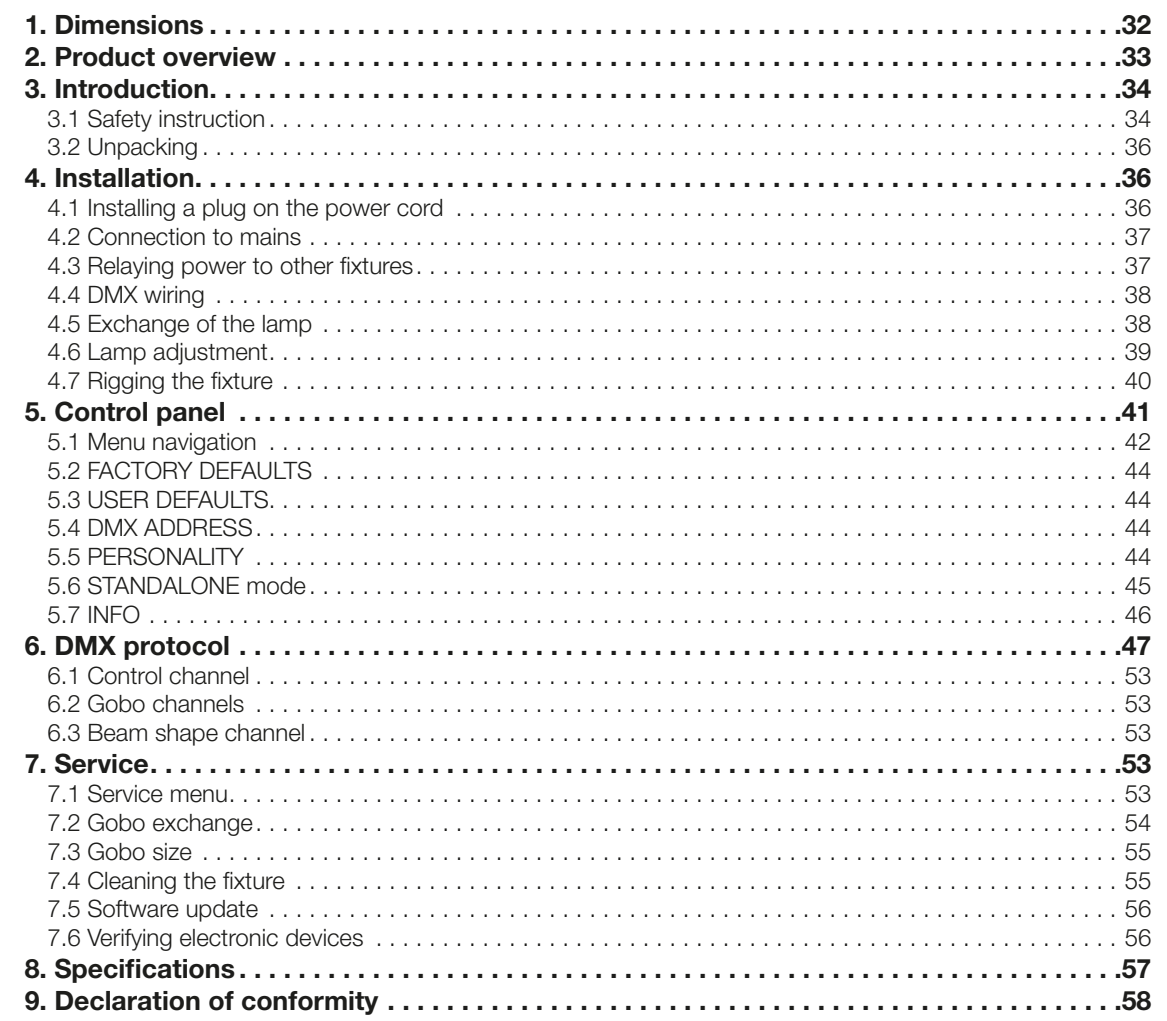

# <span id="page-3-0"></span>1. Maße

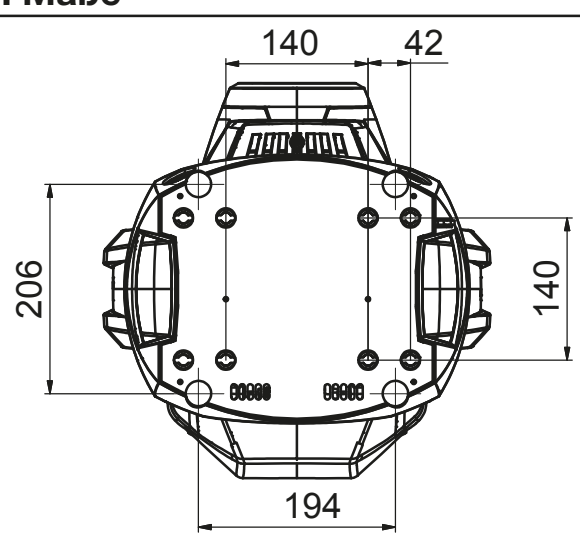

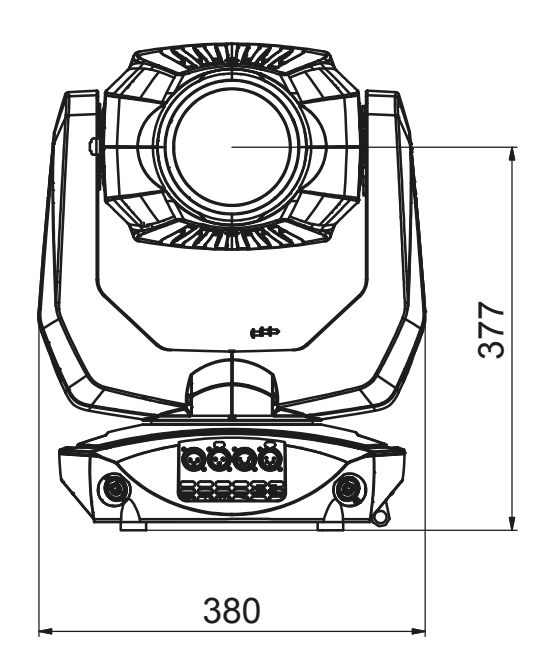

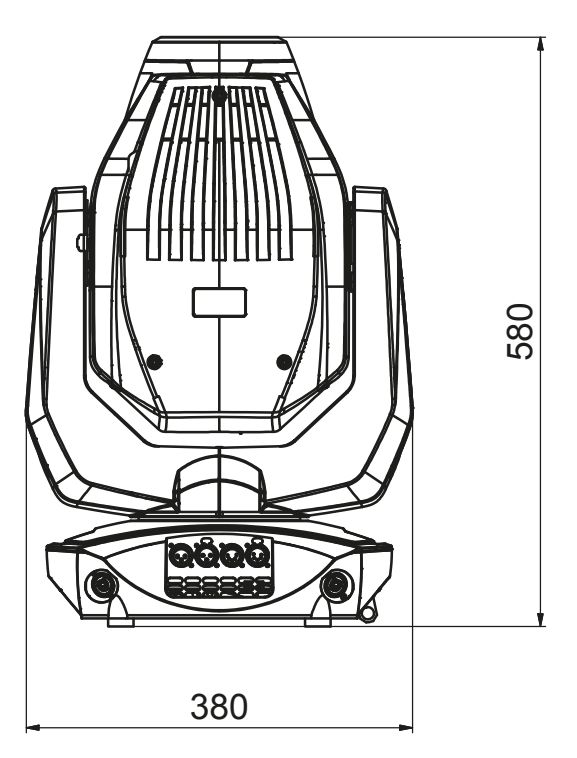

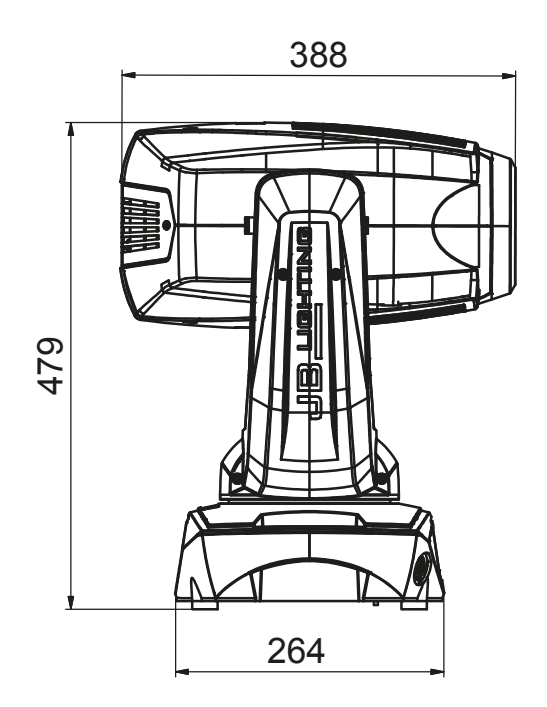

Tel.: 07304 / 9617-0

# <span id="page-4-0"></span>2. Produktübersicht

264

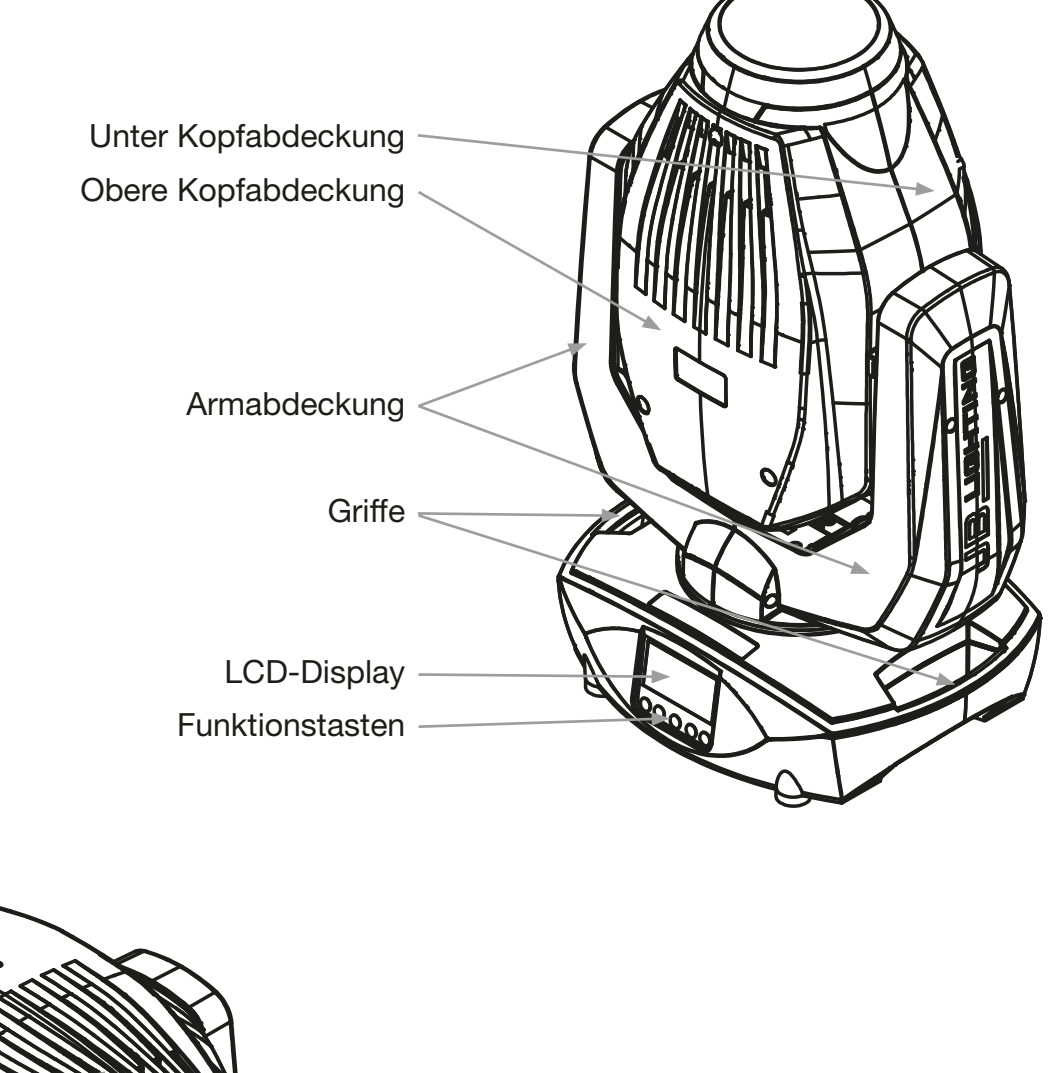

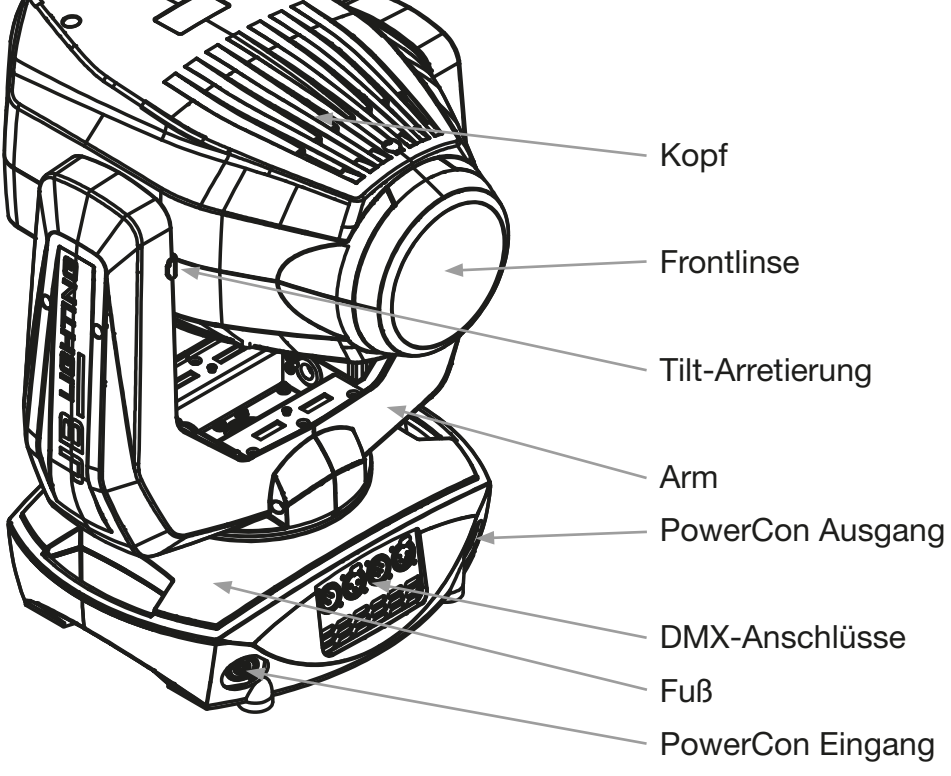

# <span id="page-5-0"></span>3. Einleitung

!

ACHTUNG: Bitte lesen sie zu Ihrer eigenen Sicherheit vor der ersten Inbetriebnahme diese Betriebsanleitung sorgfältig durch.

Dieser Scheinwerfer hat unsere Firma in bestem Zustand verlassen. Um diesen Zustand beizubehalten und einen sicheren Betrieb zu gewährleisten ist es unbedingt wichtig, die folgenden Sicherheitshinweise und Warnungen welche in dieser Bedienungsanleitung geschildert werden, zu beachten.

Der Hersteller übernimmt keine Haftung für die durch Nichtbeachtung dieser Bedienungsanleitung oder nicht authorisierte Änderung am Gerät verursachen Schäden.

Bitte beachten Sie, dass Schäden, die durch manuelle Veränderungen an diesem Gerät verursacht werden, nicht unter die Garantiebestimungen fallen.

ACHTUNG: Dieses Gerät ist nur für den professionellen Gebrauch geeignet! Schutzart IP 20 - nur für den Gebrauch in trockener Umgebung (Indoor)!

ACHTUNG: JB-Lighting Lichtanlagentechnik GmbH autorisiert den Gebrauch ihrer Geräte nicht in lebensunterstützenden Systemen. Lebensunterstützende Systeme sind Systeme deren Zweck dazu dient Leben zu erhalten oder zu stabilisieren und deren Defekt oder Fehlfunktion möglicherweise den Tod oder die Verletzung von Personen nach sich ziehen.

Das Produkt dieser Bedienungsanleitung entspricht folgender EU-Richtlinien:

- Niederspannungsrichtlinie 2006/95/CE
- EMV 89/336

#### 3.1 Sicherheitshinweise

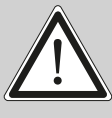

ACHTUNG: Trennen Sie das Gerät vom Stromnetz, bevor Sie das Gerät öffnen. Durch Berühren von spannungsführenden Teilen (Hochspannung) können Sie einen elektrischen Schock erleiden

Stellen Sie sicher, dass die anzuschließende Netzspannung nicht höher ist als die auf dem Typenschild angegebene. Dieses Gerät sollte nur mit der auf dem Typenschild angegebenen Stromquelle betrieben werden. Wenn Sie nicht sicher sind, über welche Art der Stromversorgung sie verfügen, wenden Sie sich an Ihren Händler oder Ihren Stromanbieter.

Trennen Sie das Gerät immer vom Strom, bevor Sie Reinigungsarbeiten durchführen oder bevor Sie Sicherungen wechseln oder Teile austauschen.

Der Netzstecker muss nach der Installation des Scheinwerfers immer zugänglich sein. Überlasten Sie keinenfalls die Steckdosen bzw. die Verlängerungskabel, da dies zu einem Brand oder Stromschlag führen könnte. Stellen Sie keine Gegenstände auf das Netzkabel. Installieren Sie den Scheinwerfer nicht so, dass Personen über das Netzkabel stolpern, bzw. auf das Kabel treten können. Stellen Sie sicher, dass das Stromkabel niemals durch scharfe Kanten gequetscht oder beschädigt werden kann. Überprüfen Sie das Gerät und das Netzkabel von Zeit zu Zeit.

Überlassen Sie Wartungsarbeiten einem qualifizierten Techniker!

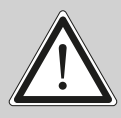

ACHTUNG: Diese Leuchte entspricht der Schutzklasse I. Deshalb muß dieser Scheinwerfer an eine Netzsteckdose mit Schutzkontakt angeschlossen werden.

Schließen Sie dieses Gerät niemals an ein Dimmerpack an.

Bei der ersten Inbetriebnahme kann etwas Rauch und Geruch enstehen. Dies ist ein normaler Vorgang und bedeutet nicht zwangsläufig, dass das Gerät defekt ist.

Das Gerät wird während des Betriebes sehr heiß. Fassen Sie das Gerät während des Betriebs niemals mit bloßen Händen an!

Bei Austausch von Lampe oder Sicherungen verwenden Sie nur die gleichen Typen mit identischen Werten!

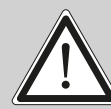

ACHTUNG: AUGENSCHÄDEN! Blicken Sie niemals direkt in die Lichtquelle!

Wenn das Gerät starken Temperaturschwankungen ausgesetzt war (z.B. nach dem Transport) darf das Gerät nicht sofort einschaltet werden. Das dabei entstehende Kondenswasser kann Ihr Gerät beschädigen. Lassen Sie das Gerät solange ausgeschaltet, bis es Zimmertemperatur erreicht hat.

Sollte der P4 unter 23° betrieben werden ist der Gobo-/Prismawechsel und die Gobo-/Prismarotation in der Geschwindigkeit reduziert. Dies ist ein Schutzmechanismus des P4, da bei geringen Temperaturen das Schmiermittel in den Rotationseffekten relativ zäh ist und somit ein verschlucken des Effektes verursachen kann. Ab 24° Innentemperatur läuft der Scheinwerfer normal! Diese Temperatur ist nach dem Zünden des Brenners schnell erreicht!

Vor dem Ausschalten des Gerätes, schalten Sie zuerst die Lampe aus und lassen Sie das Gerät mindestens 5 Minuten mit laufenden Lüftern abkühlen.

Schütteln oder stoßen Sie das Gerät nicht. Vermeiden Sie bei der Installation oder dem Betrieb rohe Gewalt.

Diese Leuchte wurde nur für den Innenbereich konzipiert. Setzen Sie dieses Gerät weder Regen noch Nässe aus.

Bei der Wahl des Montageortes ist darauf zu achten, dass das Gerät nicht extremer Hitze, Feuchtigkeit oder Staub ausgesetzt ist.

Belüftungsöffnungen und Schlitze im Kopf und im Fuß des Scheinwerfers dienen zur Belüftung. Um einen zuverlässigen Betrieb des Gerätes zu gewährleisten und es vor Überhitzung zu schützen dürfen diese Öffnungen nicht verdeckt werden.

Decken Sie niemals die Frontlinse ab, wenn der Scheinwerfer in Betrieb ist.

Die Öffnungen sollten niemals mit Stoffen oder anderen Gegenständen abgedeckt werden, so dass die Luftwege blockiert sind.

Die Leuchte wird im Betrieb sehr heiß. Lassen Sie das Gerät ca. 20 Minuten abkühlen bevor Sie den Scheinwerfer bewegen.

Dieses Gerät darf nicht in einer Umgebung ohne ausreichende Belüftung betrieben werden.

Das Gerät darf nur betreiben werden wenn das Gehäuse geschlossen ist und alle Schrauben fest angezogen sind.

Das Gerät ist immer mit einem zusätzlichen Safety zu sichern.

Stellen Sie sicher, dass der Bereich unterhalb des Scheinwerfers bei Montage, Um- und Abbau frei ist.

<span id="page-7-0"></span>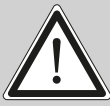

ACHTUNG: Der Abstand zwischen Lichtaustritt und der zu beleuchteten Fläche mussen mindestens 10 Meter betragen.

Die maximale Umgebungstemperatur von 45°C darf nicht überschritten werden.

!

ACHTUNG: Die Frontlinse muss ersetzt werden, wenn diese sichtbar beschädigt ist, so daß ihre Funktion beeinträchtigt ist, z.B. durch Sprünge oder tiefe Kratzer!

Betreiben Sie das Gerät erst, nachdem Sie sich mit seinen Funktionen vertraut gemacht haben. Verhindern Sie den Betrieb durch Personen, die nicht für die Benutzung des Gerätes qualifiziert sind. Die meisten Schäden sind die Folge einer unsachgemäßen Bedienung!

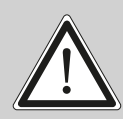

ACHTUNG: Das Leuchtmittel muss gewechselt werden, wenn es beschädigt ist oder aufgrund von Hitze verformt ist!

Bitte verwenden Sie die Originalverpackung oder speziell angepasste Flightcases, wenn das Gerät transportiert werden soll.

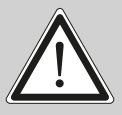

ACHTUNG: Vermeiden Sie schnelle Ein-Aus-Zyklen (z.B. 10 Minuten an / 10 Minuten aus). Dies kann die Lebensdauer der Lampe verringern.

ACHTUNG: Um eine Beschädigung der internen Teile des Leuchtenkopfes zu vermeiden, lassen Sie niemals Sonnenlicht direkt in die Frontlinse leuchten.

#### 3.2 Auspacken des Gerätes

Inhalt der Versandverpackung: Dieser Scheinwerfer, zwei Omega-Bügel mit Bajonett-Verschlüssen, Powercon-Kabel und ein Sicherheitshinweis. Diese Anleitung liegt einmal der Sendung bei. Öffnen Sie die Verpackung an der Oberseite und entnehmen Sie die beiden Omega-Bügel und das Inlay. Überprüfen Sie den P4 auf eventuelle Transportschäden. Diese sollten umgehend dem Transportunternehmen mitgeteilt werden.

# 4. Installation

#### 4.1 Montage des Steckers am Anschlußkabel

ACHTUNG: Steckermontage nur von einem Fachmann durchführen lassen!

Dem Scheinwerfer P4 liegt ein teilkonfektioniertes Stromkabel mit dem PowerCon Stecker bei (in US-Ausführung ist nur der PowerCon Stecker enthalten). Die Montage des Schutzkontaktsteckers, bzw. der Anschluss des P4 an die Stromversorgung (100-240 Volt, 50 - 60 Hertz), muß von einem autorisierten Fachmann durchgeführt werden.

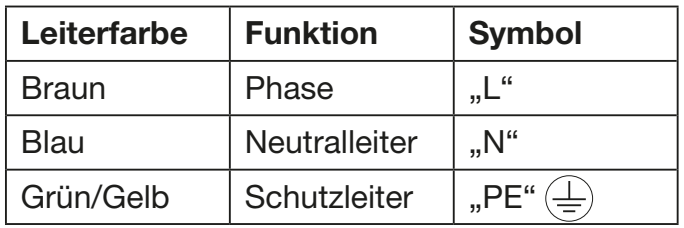

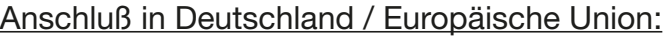

#### <span id="page-8-0"></span>Anschluß außerhalb der EU:

Der P4 darf nur an folgenden Stromnetzen betrieben werden:

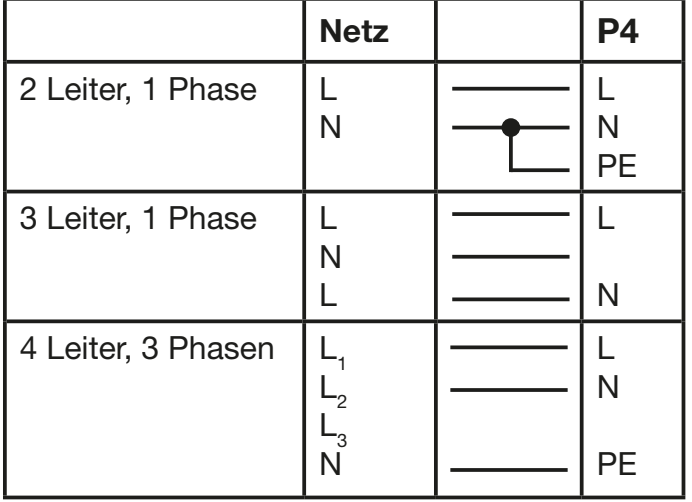

!

ACHTUNG: Der P4 darf in Kanada nur im 2 Leiter, 1 Phasen Netz mit maximal mit 120V betrieben werden!

#### 4.2 Netzanschluß

Anschlußwerte: Spannung 100-240 V, Frequenz 50 - 60 Hz, Leistung max. 430 VA

Die elektrische Sicherheit sowie die Funktion des Gerätes ist nur dann gewährleistet, wenn es an ein vorschriftsmäßig installiertes Schutzleitersystem angeschlossen wird. Es ist sehr wichtig, daß diese grundlegende Sicherheitsvoraussetzung vorhanden ist. Lassen Sie im Zweifelsfall die Elektroinstallation durch einen Fachmann überprüfen. Der Hersteller kann nicht für Schäden verantwortlich gemacht werden, die durch einen fehlenden oder unterbrochenen Schutzleiter verursacht wurden (z. B. elektrischer Schlag)! Benutzen Sie das Gerät nur in komplett zusammengebauten Zustand, damit keine elektrischen Bauteile berührt werden können. (Gefahr 100-240 V)

Wenn Sie die aufgeführten Punkte beachtet haben, können Sie die Geräte einstecken, oder von einem Fachmann an das Netz anschließen lassen.

ACHTUNG: Der P4 kann sofort aufleuchten falls Standalone-Betrieb aktiviert ist oder<br>ein DMX-Signal anliegt!

#### 4.3 Netzdurchgang verkabeln

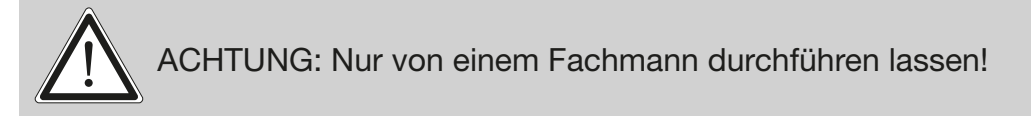

Der P4 verfügt über einen PowerCon out Netzausgang. Entsprechend der örtlichen Gegebenheiten können mehrere Geräte durch PowerCon in und PowerCon out verlinkt werden. Verbinden Sie maximal acht (bei Benutzung von 230V/16A) P4 in einer Reihe.

Nutzen Sie dafür ein zugelassenes dreiadriges Kabel mit min. 1,5 mm² Querschnitt. Die Verkabelung muß mit den kodierten Originalsteckern von Neutrik erfolgen. Dabei sind die Installationshinweise vom Hersteller (www.neutrik.com) und die Farbkodierung des Kabels zu beachten.

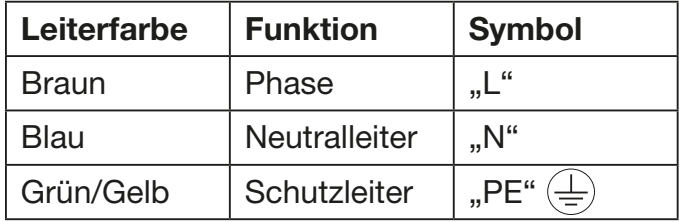

#### <span id="page-9-0"></span>4.4 DMX-Verkabelung

Die DMX Verkabelung (Signalleitungen) sollte mit einem 4-poligen Kabel mit Abschirmung erfolgen. Wir empfehlen ein DMX-Kabel, alternativ kann auch ein 2-poliges Mikro-Kabel verwendet werden. Damit ist jedoch kein Software-Update möglich, da Pin 4 und 5 nicht belegt sind. Bei den Steckern und Buchsen handelt es sich um 5-polige oder 3-polige XLR Verbinder, die im Fachhandel erworben werden können.

#### Steckerbelegung:

Pin1 = Ground / Abschirmung  $Pin2 = DMX Pin3 = DMX +$  $Pin4 = Data out Pin5 = Data out +$ 

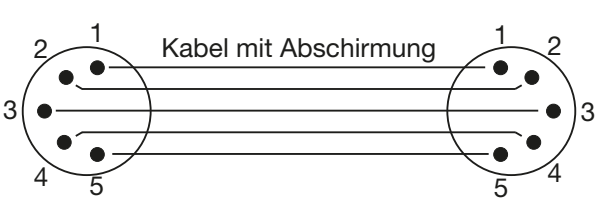

Der P4 verfügt über je zwei DMX-in und DMX-out Anschlüsse, die jeweils parallel durchverbunden sind. Benutzen Sie pro Scheinwerfer jeweils nur einen DMX-in und DMX-out Anschluss! Die Geräte können nicht als DMX-Splitter benutzt werden.

Verbinden Sie nun den DMX-Ausgang Ihres Controllers mit dem 1. P4 (Controller DMX-Out -> P4 DMX-In). Anschließend den 1. P4 mit dem 2. P4 (P4 DMX-Out -> P4 DMX-In) und so weiter. Alle DMX-Ein/Ausgänge sind durchkontaktiert, d.h. Sie können den 3-poligen DMX-In in Kombination mit dem 5-poligen DMX-Out Anschluss benutzen. In manchen Fällen ist es ratsam einen so genannten Endstecker (XLR-Stecker mit einem Widerstand von 120 Ohm zwischen Pin 2 und Pin 3) einzustecken. Ob ein Endstecker benötigt wird hängt von verschiedenen Faktoren ab, unter anderem den benutzten Kabellängen und der Geräte Anzahl. Solange jedoch keine Probleme in der DMX-Linie auftreten, kann darauf verzichtet werden.

#### 4.5 Austauschen des Leuchtmittels

ACHTUNG: Installieren sie das Leuchtmittel nur wenn der Scheinwerfer vom Netz getrennt ist!

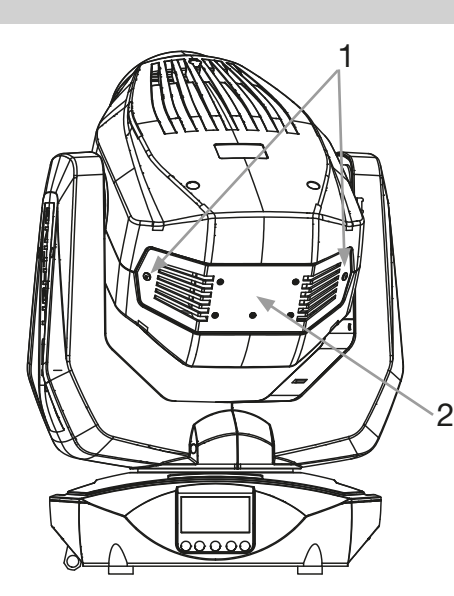

Trennen Sie den Scheinwerfer vom Netz und warten Sie bis der Scheinwerfer abgekühlt ist. Öffnen Sie die beiden Camlock-Schrauben (1) mit einer Vierteldrehung und entfernen Sie das Blech (2) über dem Lampenschacht. Um das Leuchtmittel zu entfernen stecken Sie die beiden Steckverbinder (3) aus und drehen die Halterungen (4) mit einem Schraubendreher vom Leuchtmittel weg. Jetzt können Sie das Leuchtmittel herausnehmen.

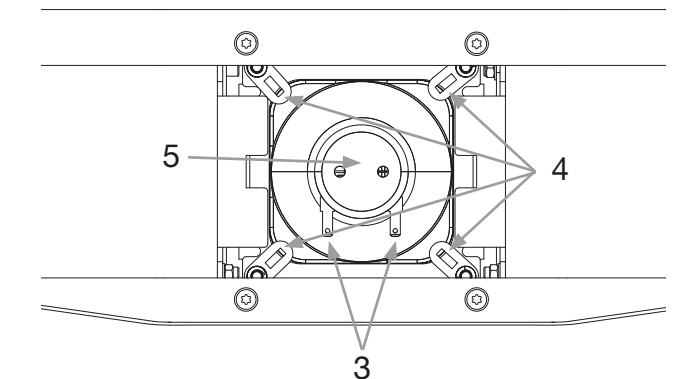

n Keramil Glaskörper. Sollten Sie dennoch das Leuchtmittel am Glaskolben mit den Fingern berühren, neh-Fassen Sie das Leuchtmittel nur am Keramiksockel (5) an, niemals direkt mit den Fingern am men Sie ein in Alkohol getränktes Tuch und reinigen Sie den Glaskörper damit.

<span id="page-10-0"></span>Trocknen Sie anschließend den Glaskörper mit einem fusselfreien Tuch ab. Setzen Sie das neue Leuchtmittel ein und schließen Sie die Halterungen (4) mit einem Schraubendreher wieder in Richtung des Leuchtmittels. Anschließend stecken Sie die beiden Kabel (3) wieder ein und bringen das Blech (2) über dem Lampenschacht wieder an. Stellen Sie nun die Netzverbindung wieder her und löschen Sie noch die beiden Werte LAMP TIME und LAMP IGNIT im Menü INFO (siehe Seite [14/](#page-13-1)[18](#page-17-1)).

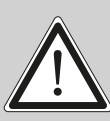

ACHTUNG: Betreiben Sie den Scheinwerfer niemals ohne Leuchtmittel bzw. ohne geschlossenen Leuchtmittelschacht!

# 4.6 Justage des Leuchtmittels

Das Leuchtmittel wird von JB-Lighting vor der Auslieferung des Scheinwerfers justiert. Durch geringe technische Unterschiede bei den Leuchtmitteln kann eine Feinjustage des Leuchtmittels Helligkeitsvorteile bringen. Für die Lampenjustage gibt es sechs Schlitze im Leuchtmittelhalter. Über diese Schlitze kann das Leuchtmittel horizontal (1) und Vertikal (2) verschoben werden (siehe A).

#### A: Hotspot zentriert, Leuchtmittel optimal justiert

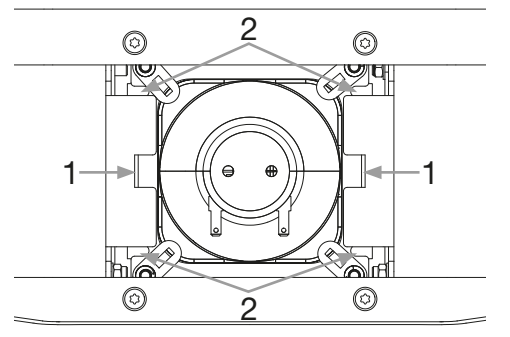

Abbildung an der Wand:

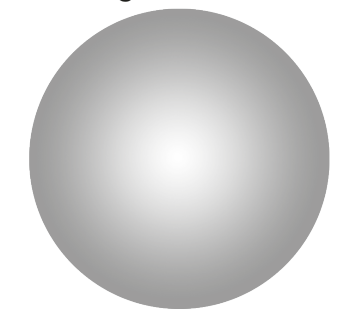

# Um das Leuchtmittel einzustellen gehen Sie wie folgt vor:

- 1. Schließen Sei den Scheinwerfer ans Netz an öffnen Sie Shutter und Dimmer, stellen Sie Zoom auf einen Mittelwert und fokusieren Sie das Goborad 1 auf das offene Gobo (DMX000). Goborad 2 sollte ebenfalls auf DMX000 stehen. Schauen Sie sich die Abbildung an der Wand an und vergleichen Sie die Abbildung mit den Bildern (A-E).
- 2. Nehmen Sie den Scheinwerfer vom Netz und öffnen Sie den Brennerschacht.
- 3. Bewegen Sie den Brenner entsprechend der nachfolgenden Abbildungen in die entsprechenden Richtungen.
- 4. Schließen Sie den Brennerschacht wieder und stellen Sie die Netzverbindung wieder her.
- 5. Überprüfen Sie anhand der Einstellungen (Schritt 1.) ob der Brenner nun mittig leuchtet. (Abbildung A)
- 6. Sollten Sie nochmals Einstellungen vornehmen müssen, wieder holen Sie die Schritte 2-5.

# B: Hotspot nach rechts verschoben

Abbildung an der Wand:

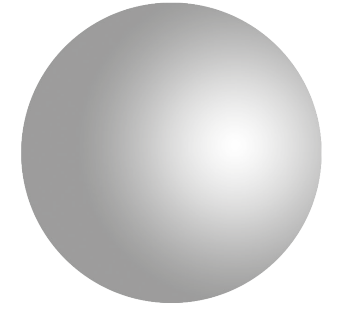

Für die richtige Justage drücken Sie das Leuchtmittel über den Schlitz (1) nach rechts.

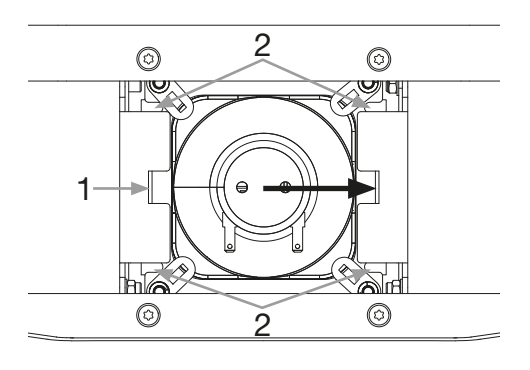

#### <span id="page-11-0"></span>C: Hotspot nach links verschoben

Abbildung an der Wand:

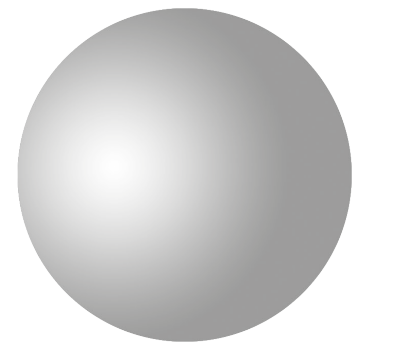

Für die richtige Justage drücken Sie das Leuchtmittel über den Schlitz (1) nach links.

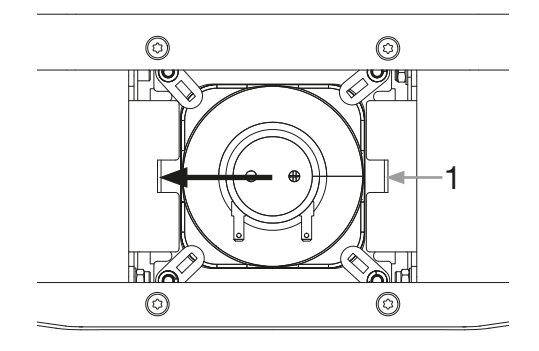

#### D: Hotspot nach oben verschoben Abbildung an der Wand:

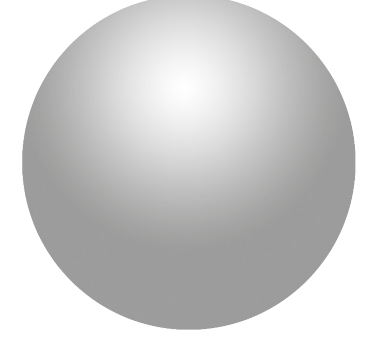

Für die richtige Justage drücken Sie das Leuchtmittel über die Schlitze (2) nach oben.

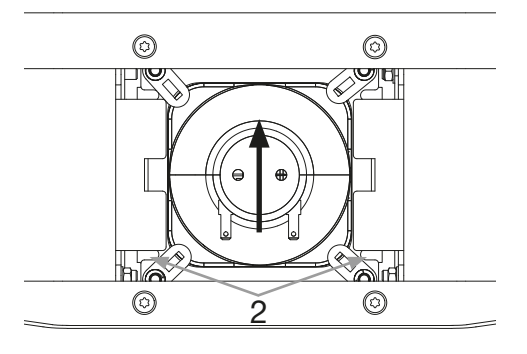

# E: Hotspot nach unten verschoben

Abbildung an der Wand:

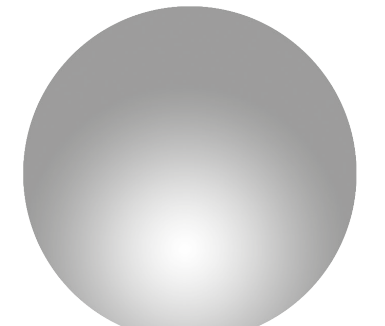

Für die richtige Justage drücken Sie das Leuchtmittel über die Schlitze (2) nach unten.

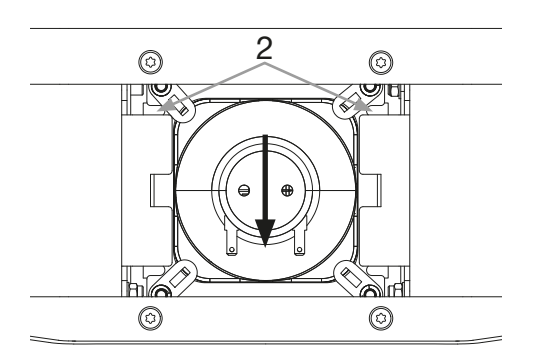

#### 4.7 Montage der Geräte

!

WARNUNG: Gewähren Sie einen Abstand von mind. 1 Meter zu leicht entflammbarem Material. Die spezielle Konstruktion des Wärmeschutzfilters erlaubt einen Abstand von 10 Metern zwischen dem Scheinwerfer und angeleuchteten Objekten.

Der P4 kann entweder auf den Boden gestellt werden oder hängend an einem Traversensystem in jeder Position montiert werden. Falls Sie das Gerät auf den Boden stellen dürfen Sie das Gerät nur auf einer harten Unterlage betreiben, da die Lufteinlässe im Fuss frei bleiben müssen! Um das Gerät an ein Traversensystem zu hängen verwenden Sie die original JB-Lighting Omegaclamps mit Camlocverbindern. Die Camlocs müssen sicher einrasten.  $\boxed{140}$ 

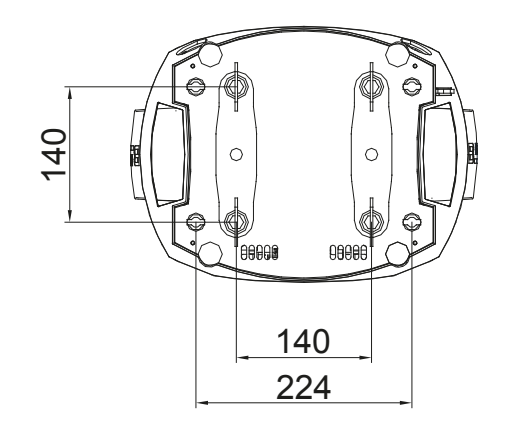

<span id="page-12-0"></span>Stellen Sie sicher, dass die Traversenkonstruktion an der Sie das Gerät montieren den Sicherheitsbestimmungen entspricht. Bei Traversenmontage ist der Scheinwerfer immer über ein Safety, das den landesüblichen Vorschriften entspricht, zu sichern.

# 5. Bedienfeld

Der P4 verfügt über ein grafisches Display, dass bei hängender Installation um 180° gedreht werden kann.

#### Drehen des Displays

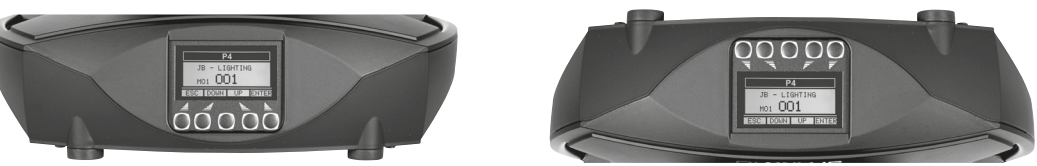

Die aktuelle Ausrichtung des Displays wird durch Drücken der mittleren Display-Taste bestimmt. Am Bedienfeld können sämtliche Parameter des P4 eingestellt werden (siehe Menü-Übersicht Seite [14](#page-13-1)).

#### Funktion und Bedienung Display

Ebenso informiert das Hauptmenü über den eingestellten DMX-Mode und bei eingeschaltetem Wireless Mode über die Feldstärke des zugehörigen Sendemoduls. Durch "ENTER" wird ein Untermenü aufgerufen oder eine Eingabe bestätigt, "ESC" dient zum Verlassen einer Funktion oder eines Menüpunktes, "UP" und "DOWN" dient zum Navigieren innerhalb des Menüs und zur Eingabe von Werten.

Besondere Bereiche können nur über eine Tastenkombination aufgerufen werden. Dabei wird die Taste "ENTER" gedrückt (gedrückt halten) und dann zusätzlich mit der gegenüberliegenden Taste "ESC" der Zugang zum Menü freigeschaltet. Das Verlassen der Funktion erfolgt dann in umgekehrter Reihenfolge.

Dies gilt im SERVICE-Bereich für die Funktion FINE ADJUST, sowie im STANDALONE Bereich für die Funktionen MODIFY, RUN und REMOTE.

Außerdem lässt sich das Hauptmenü gegen unbeabsichtigten Zugriff sperren. Die Sperrung erfolgt ebenfalls durch Drücken der Taste "ENTER" (gedrückt halten) und dann zusätzlich mit der gegenüberliegenden Taste "ESC" sperren.

#### Displaybeleuchtung als Funktionsanzeige

Während des Resets bleibt die Displaybeleuchtung ausgeschaltet. Langsam blinkende Displaybeleuchtung bei der Anzeige JB-Lighting bedeutet es liegt kein DMX-Signal an.

Schnell blinkende Displaybeleuchtung bei der Anzeige JB-Lighting bedeutet, das in der "ERROR LIST" ein Fehler abgespeichert ist, der noch nicht gelöscht wurde (siehe Seite [14/](#page-13-1)[25](#page-24-1)). Schnell blinkende Displaybeleuchtung bei einer Fehlermeldung im Display (z.B. \*PAN TIMEOUT) zeigt einen aktuellen Fehler an. Wenden Sie sich in diesem Fall an Ihren Händler oder unsere Serviceabteilung. Empfängt der P4 ein DMX-Signal erlischt die Displaybeleuchtung nach 30 Sekunden.

#### DMX-Adressierung

Im Hauptmenü lässt sich die Adresse direkt einstellen. Durch Drücken der rechten Display-Taste beim Einstecken des P4 wird überdies der Resetvorgang abgebrochen damit eine Adressierung auch im Case erfolgen kann.

#### <span id="page-13-1"></span><span id="page-13-0"></span>5.1 Menü-Übersicht

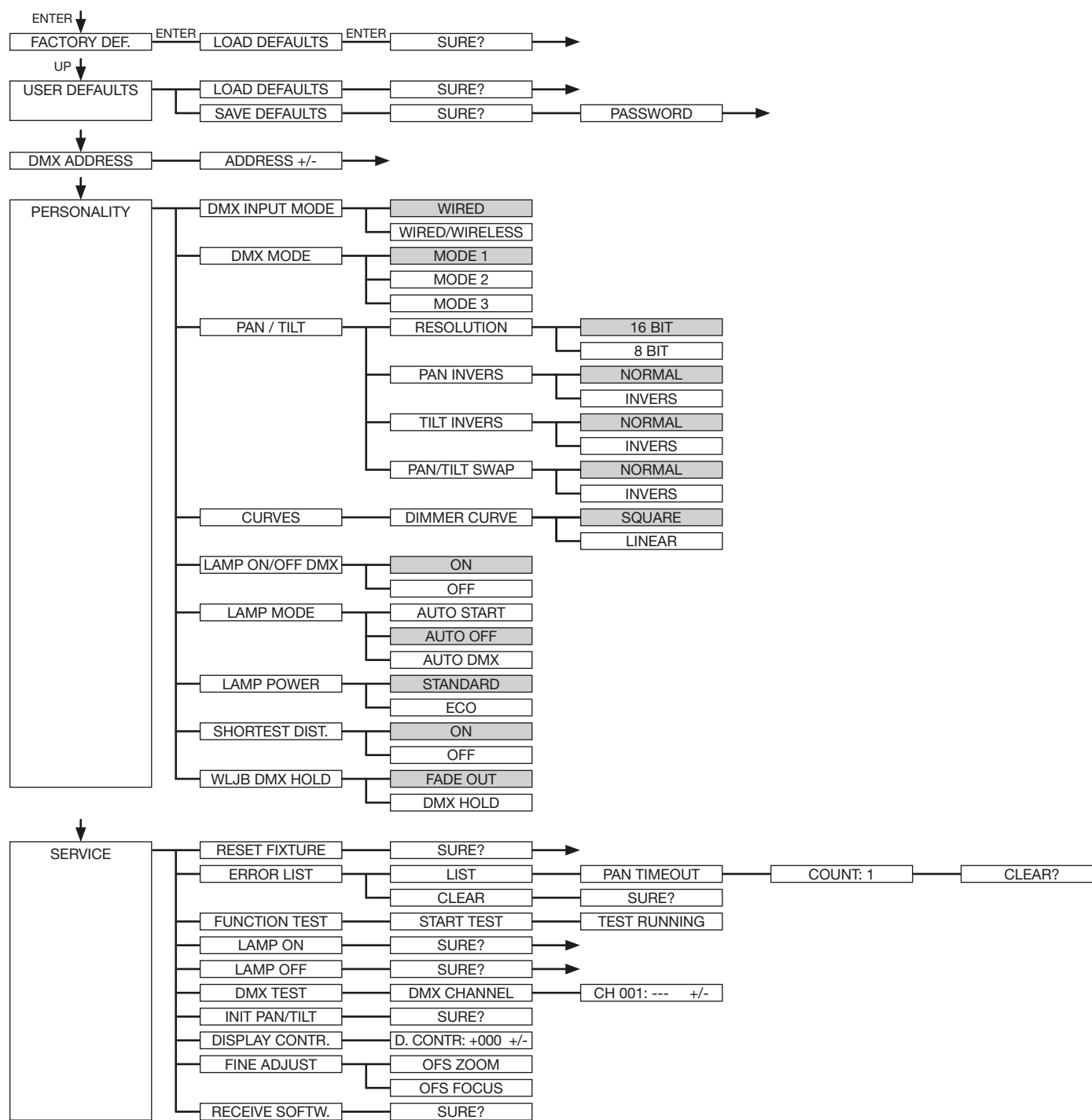

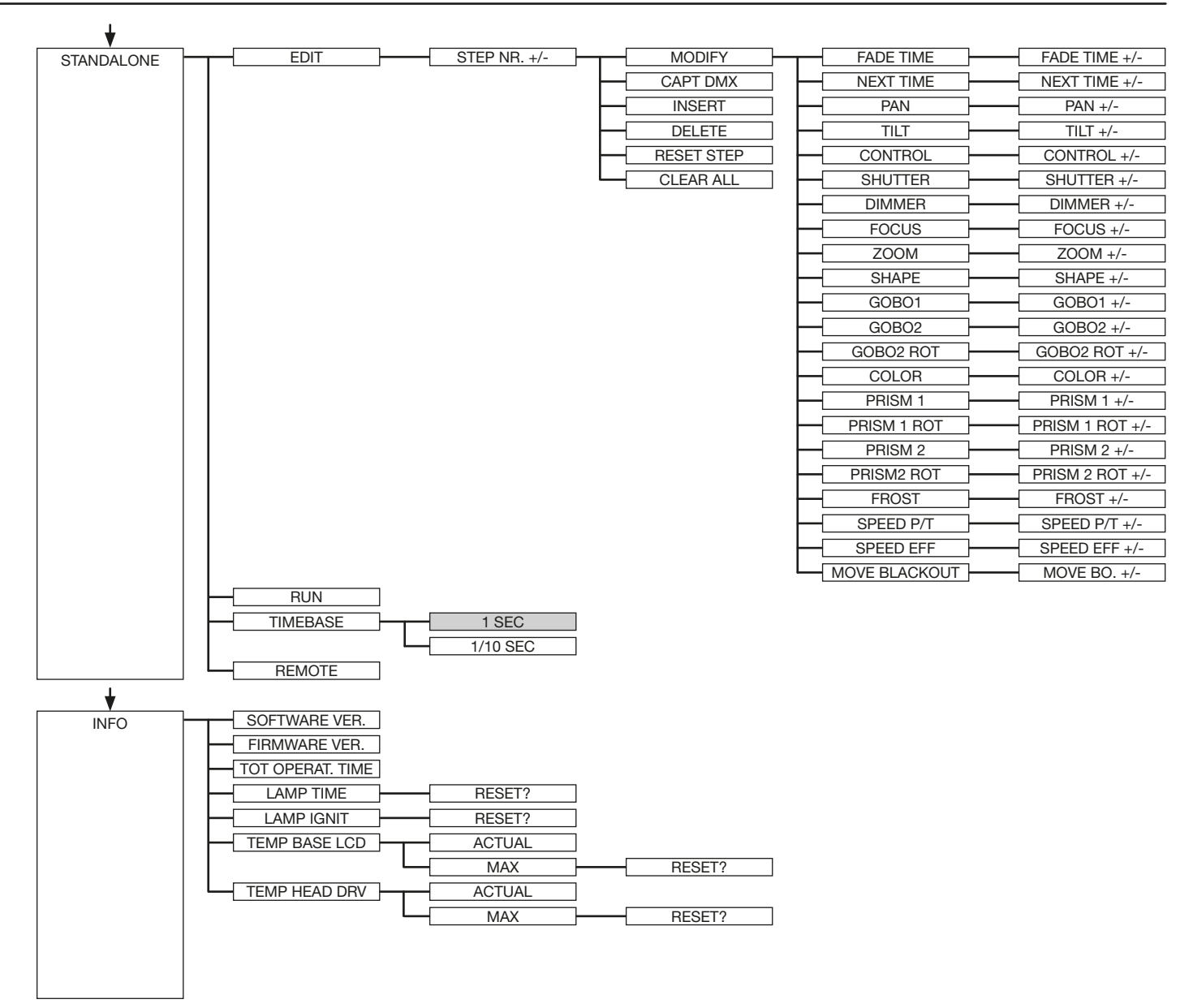

#### <span id="page-15-0"></span>5.2 FACTORY DEFAULTS - Werkseinstellungen

Um den P4 auf die Werkseinstellung zurück zu setzen, gehen Sie auf den Menüpunkt FACTORY DEFAULTS, LOAD DEFAULTS. Nach dem Bestätigen der Sicherheitsabfrage SURE? mit "ENTER" werden alle Parameter auf Werkseinstellung zurück gesetzt.

#### 5.3 USER DEFAULTS - Benutzereinstellungen

Hat der Benutzer den P4 im PERSONALITY Menü auf seine persönlichen Einstellungen programmiert, so können diese im USER DEFAULTS Menü abgespeichert und geladen werden. Um unbeabsichtigtes Verändern der Daten zu verhindern muss beim Speichervorgang als Passwort: "JB-LIGHTING" eingegeben werden.

#### 5.4 DMX ADDRESS - DMX Adressierung

Die DMX Adressierung kann direkt im Display vorgenommen werden. Durch Drücken der Taste "UP" oder "DOWN" stellen Sie die gewünschte DMX-Adresse ein. Mit der Taste "ENTER" wird der Wert bestätigt. Die DMX Adressierung kann aber auch innerhalb des Menüs unter DMX ADDRESS vorgenommen werden.

#### 5.5 PERSONALITY - Persönliche Einstellungen

#### DMX INPUT MODE

Im P4 ist werksseitig ein Funk-DMX-Empfangsmodul eingebaut. Um dieses in Verbindung mit dem JB-Lighting Wireless TRX Sendemodul zu benutzen lässt, sich der Menüpunkt WIRED (Werkseinstellung) auf WIRED/WIRELESS umstellen. Der Login des Empfängers auf den Sender erfolgt über die "Start" Taste (siehe hierzu Bedienungsanleitung Wireless TRX). Hat sich das Gerät eingeloggt wird der entsprechende Funkkanal angezeigt. Eine Pegelanzeige im Display informiert über die aktuelle Empfangsqualität. Wird der P4 zusätzlich über die DMX Anschlussbuchsen angeschlossen, so hat dieses Signal Priorität vor der Funkstrecke.

#### DMX MODE

Der P4 verfügt über 3 Betriebsmodi (siehe Kanalbelegung Seite [19](#page-18-1)). Über den Mode 1 lassen sich alle Parameter des P4 bedienen. Es werden jedoch alle Kanäle (außer Pan/Tilt) mit 8 Bit angesteuert. Durch die Wahlmöglichkeit Mode 2 - 16 Bit werden die Gobo- und Prismenrotation ebenfalls wie Pan/Tilt über 16 Bit angesteuert. Um DMX-Kanäle einzusparen lässt sich der P4 im Mode 3 auf 20 Kanäle reduzieren.

#### PAN / TILT

Unter RESOLUTION lässt sich die Bewegungsauflösung von 16 Bit auf 8 Bit umstellen. In der Werkseinstellung ist diese auf 16 Bit eingestellt. In der 8 Bit Auflösung lässt sich der P4 weniger exakt positionieren, je nach Lichtkonsole jedoch schneller bedienen. Die Menüpunkte PAN INVERS und TILT INVERS ermöglichen ein Invertieren der Bewegungsrichtung. Unter PAN/ TILT SWAP lassen sich die Kanäle Pan und Tilt vertauschen.

#### **CURVES**

Die Dimmerkurve läßt sich jeweils von exponential (square) auf linear umstellen. Mit der Dimmerkurve "exponential" (Werkseinstellung) bewirkt dies ein weicheres Ein- und Ausblendverhalten des Dimmers.

#### LAMP ON/OFF DMX

Mit dieser Option können Sie festlegen ob es möglich ist über DMX die Lampe Ein- bzw. Auszuschalten. Standard is ON.

#### LAMP MODE

In diesem Menü stehen 3 Punkte zur Verfügung:

AUTO START: Die Lampe wird sofort mit Herstellen der Spannungsversorgung automatisch gezündet.

<span id="page-16-0"></span>AUTO OFF: Die Lampe wird beim Herstellen der Spannungsversorgung nicht automatisch gezündet.

AUTO DMX: Die Lampe zündet, sobald ein DMX-Signal anliegt. Sobald 60 Sekunden kein DMX-Signal mehr anliegt wird die Lampe abgeschaltet.

#### LAMP POWER

Sie haben am P4 zwei verschiedene Lampenmodi. STANDARD mit einer Lampenleistung von 280W und ECO mit einer Lampenleistung von ca. 230W. Entsprechend ist die Lebensdauer des Leuchtmittels im STANDARD-Mode bei ca. 2000 Betriebsstunden und im ECO-Mode bei ca. 3000 Betriebsstunden.

#### SHORTEST DISTANCE

Dieser Menüpunkt spricht nur auf den Farbradkanal an. In der Werkseinstellung (ON) wechseln die Farben über die kürzeste Distanz zueinander. Ein Umstellen auf OFF bewirkt, daß der Farbwechsel nur über die durch das Farbrad vorgegebene Reihenfolge erfolgt.

#### WLJB DMX HOLD

Hier lässt sich die Vorentscheidung treffen was bei Signalverlust im Wireless DMX Betrieb geschehen soll. Bei Wireless Hold bleibt der P4, wie im Wired Betrieb, bei seinem zuletzt empfangenen Schritt stehen. Bei Fade out dimmt das Gerät nach 5 Sekunden aus. Bei Signalempfang fährt der P4 zuerst auf seine neue Position und dimmt dann wieder ein.

#### 5.6 STANDALONE Betrieb

Im Standalone-Betrieb können bis zu 20 Programmschritte im P4 gespeichert werden, die dann in Endlosschleife ablaufen können. Die Speicherung der Bilder kann dabei auf zwei Arten erfolgen. Entweder Sie programmieren die gewünschten DMX-Werte direkt am P4 und speichern diese ab, oder Sie stellen die DMX-Werte über ein angeschlossenes DMX-Pult ein und speichern diese anschließend im P4 ab.

Die Menüpunkte MODIFY, RUN und REMOTE können nur mit Hilfe einer Tastenkombination aufgerufen werden. Dazu Drücken Sie "ENTER", halten diese Taste gedrückt und drücken zusätzlich "ESC". Entfernen Sie vor dem Aktivieren dieser Menü-Punkte alle anderen Geräte in der DMX-Linie, die DMX senden, wie z.B. Pulte oder andere Scheinwerfer, die nicht als Slave-Geräte konfiguriert sind, da sonst gegebenenfalls Beschädigungen an den DMX-Treibern auftreten können.

#### Programmieren des Standalone-Programms am Scheinwerfer-Display:

Rufen Sie den Menüpunkt STANDALONE, EDIT auf. Im Menüpunkt STEP NR+/- wählen Sie den gewünschten Step aus und können diesen und seine Kanalparameter in den folgenden Menüpunkten verändern:

Im Menüpunkt MODIFY stellen Sie die gewünschte Lichtstimmung und Position ein und bestimmen mit FADE TIME (Einblendzeit) und NEXT TIME (Zeit des gesamten Schritts) die einzelnen Ablaufzeiten der Schritte.

Mit INSERT fügen Sie einen zusätzlichen Programmschritt ein. Die DMX-Werte des vorigen Schritts werden in den neuen Schritt kopiert.

Mit DELETE löschen Sie einen Schritt heraus. Das Display zeigt Ihnen dabei STEP NR: 1/X an. Mit den Auswahltasten gehen Sie dabei auf den gewünschten Schritt.

Mit RESET STEP setzen Sie einen Schritt auf seinen Ursprungswert (DMX 000) zurück. Das Display zeigt Ihnen dabei STEP NR: 1/X an. Mit den Auswahltasten suchen Sie sich Ihren Schritt aus. Mit CLEAR ALL setzen Sie die kompletten Standalone-Programmschritte zurück. Unter MODIFY finden Sie danach wieder STEP1/1. Im Menüpunkt STANDALONE, TIMEBASE haben Sie die Möglichkeit die Fade Time und Next Time von 1 Sekunde auf 1/10 Sekunde umzustellen.

#### <span id="page-17-0"></span>Übernehmen der DMX Werte von einem externen Pult:

Um die DMX-Werte eines angeschlossenen Pultes zu übernehmen müssen Sie zuerst den Capture DMX Eingang freischalten. Hierzu gehen Sie zum Menüpunkt CAPT DMX. Das Display zeigt Ihnen jetzt CAPTURE DMX 01/01, mit der Übernahmetaste schalten Sie auf START CAPTURE. Nun reagiert der P4 auf die Signale des externen Pultes.

#### Start des Standalone-Programms:

Rufen Sie das STANDALONE-Menü auf und navigieren Sie bis zum Untermenü RUN. Bestätigen die Auswahl durch Drücken der Tastenkombination "ENTER" drücken, gedrückt halten und gleichzeitig "ESC". Das Display zeigt dann: S-ALONE: 01/XX und das Programm läuft in einer Endlosschleife ab.

Deaktivieren: Drücken Sie die Taste "ESC", halten Sie diese gedrückt und drücken Sie dann zusätzlich "ENTER". Das Menü springt eine Ebene zurück und RUN wird im Display dargestellt.

#### Betrieb über Master-Slave Funktion:

Verbinden Sie die P4 über DMX Leitungen, aktivieren Sie bei allen Slave-Geräten den Menüpunkt REMOTE. Navigieren Sie dazu im STANDALONE-Menü bis zum Untermenü REMOTE. Aktivieren Sie die Funktion REMOTE durch die Tastenkombination "ENTER" drücken, gedrückt halten und zusätzlich "ESC" drücken. Der Scheinwerfer befindet sich im Slave-Modus, wenn im Display der Status REMOTE INACTIVE oder REMOTE ACTIVE dargestellt wird. REMOTE INACTIVE: Der P4 befindet sich im Slave-Modus empfängt aber kein DMX-Signal.

REMOTE ACTIVE: P4 befindet sich im Slave-Modus und empfängt ein DMX-Signal. Das Master-Gerät wird über den Menüpunkt MODIFY programmiert und über RUN (durch die Tastenkombination "ENTER" drücken, gedrückt halten und zusätzlich "ESC" drücken) gestartet.

#### <span id="page-17-1"></span>5.7 INFO

Hier werden Sie über den jeweiligen Software- und Firmwarestand informiert. Im Menüpunkt TOT OPERATE TIME werden die Gesamtstunden des P4 gespeichert. Diese kann nicht zurückgesetzt werden. LAMP TIME zeigt die Zeit Betriebsstunden des Leuchtmittels an. LAMP IGNIT zeit die Anzahl der Zündungen des Leuchtmittels an. LAMP TIME und LAMP IGNIT sollten nach einem Lampenwechsel zurück gesetzt werden.

Der P4 überprüft laufend über Temperatursensoren seine Betriebstemperatur. Über TEMP BASE kann die Betriebstemperatur des Fußes abgelesen werden und über TEMP Head kann die Temperatur im Kopf des Scheinwerfers ermittelt werden.

Es wird jeweils die aktuelle sowie die maximale Temperatur angezeigt. Diese können einzeln gelöscht werden.

# <span id="page-18-1"></span><span id="page-18-0"></span>6. Kanalbelegung

Der P4 verfügt über 3 unterschiedliche DMX-Modi. Der jeweilige Modus lässt sich im Menüpunkt PERSONALITY, DMX MODE einstellen. Der eingestellte Mode wird im Hauptmenü angezeigt.

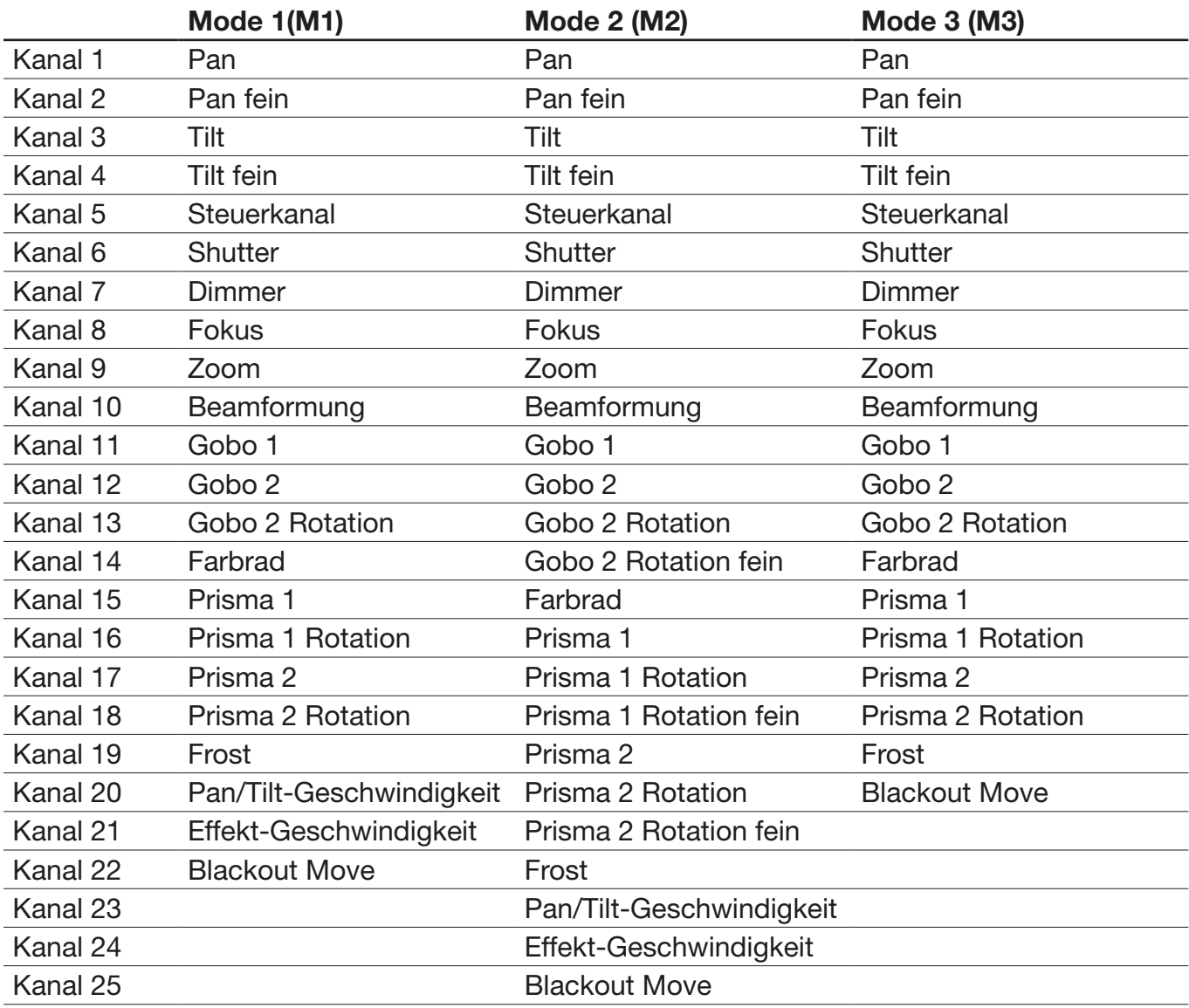

<span id="page-19-1"></span><span id="page-19-0"></span>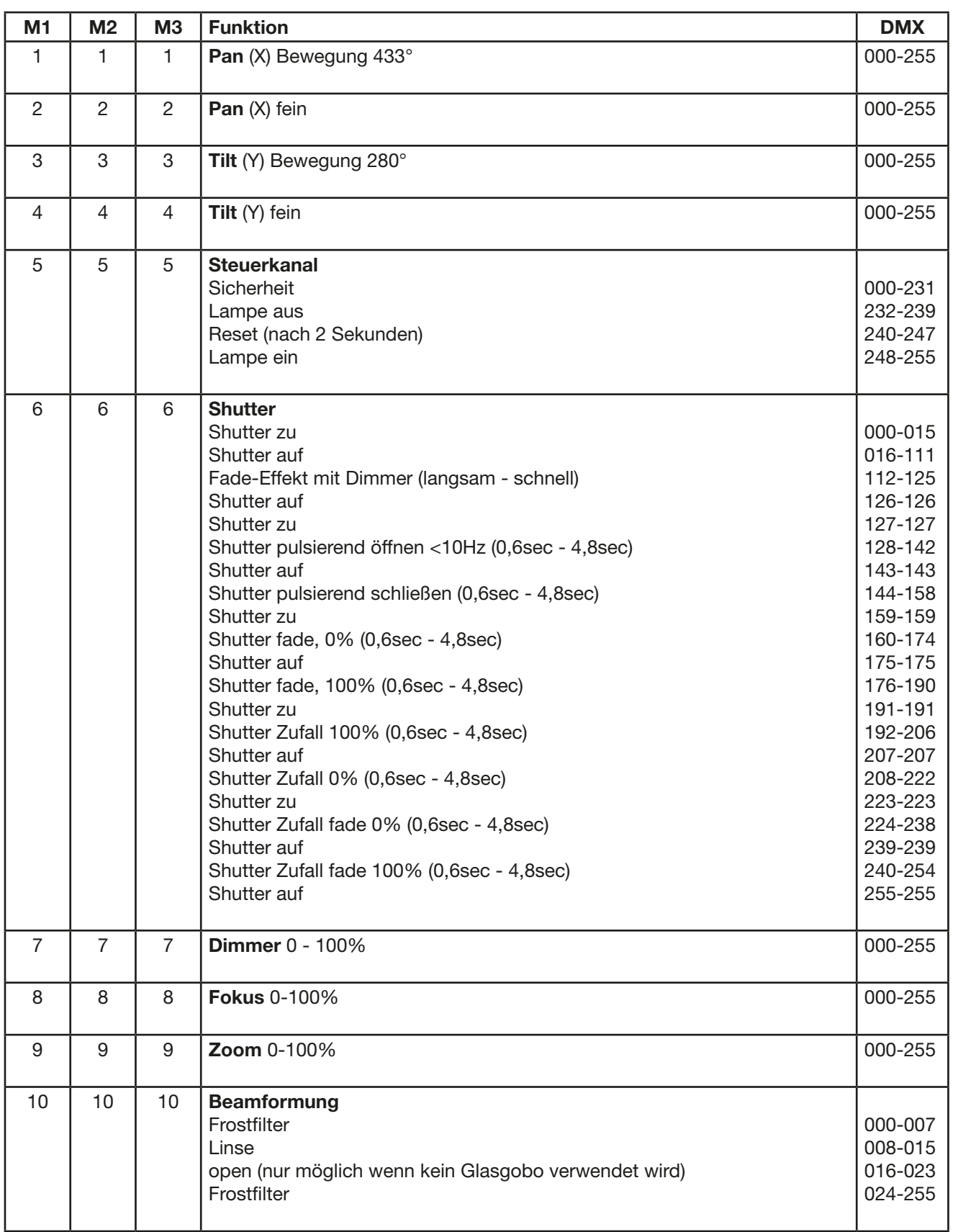

<span id="page-20-0"></span>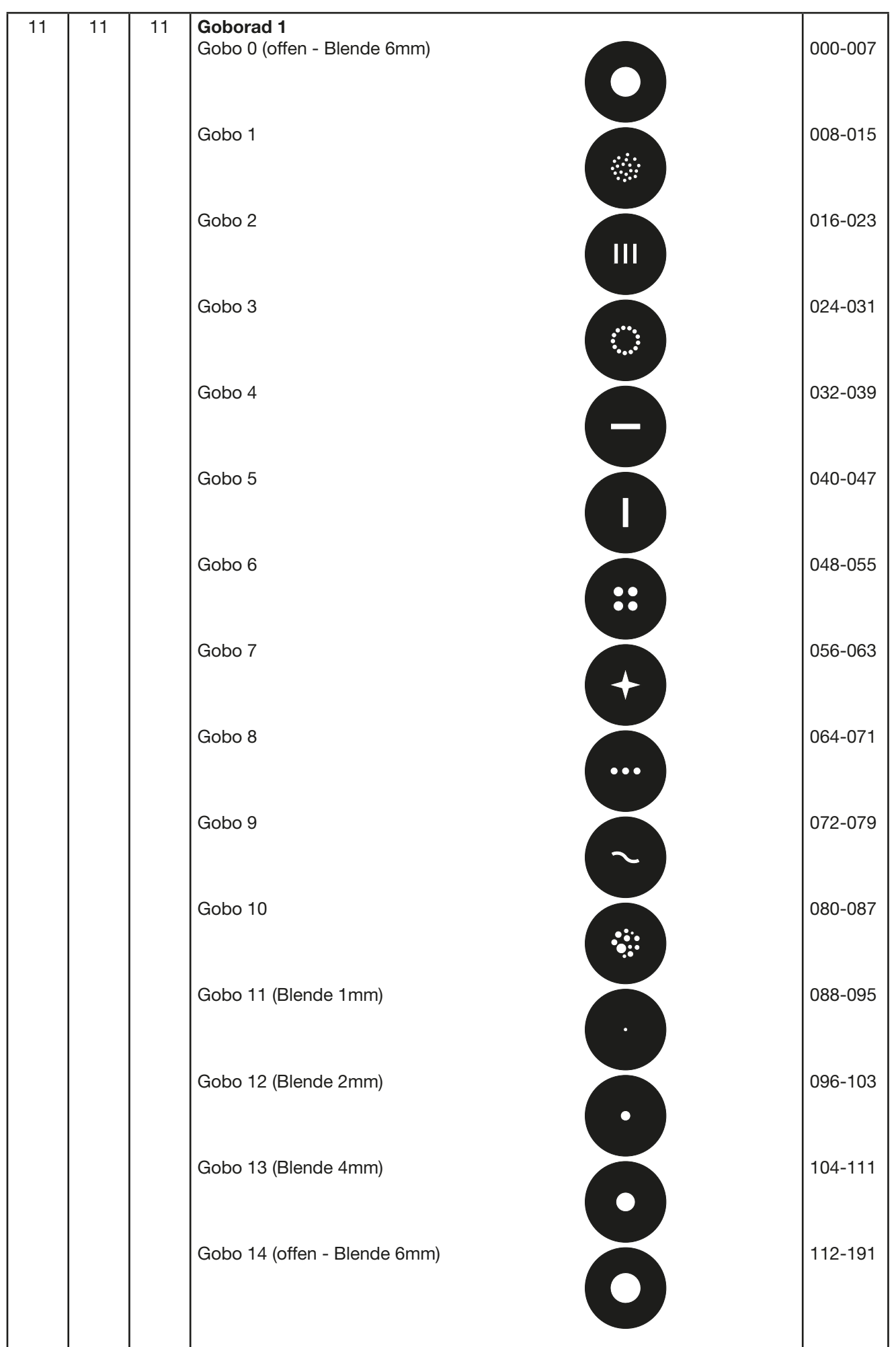

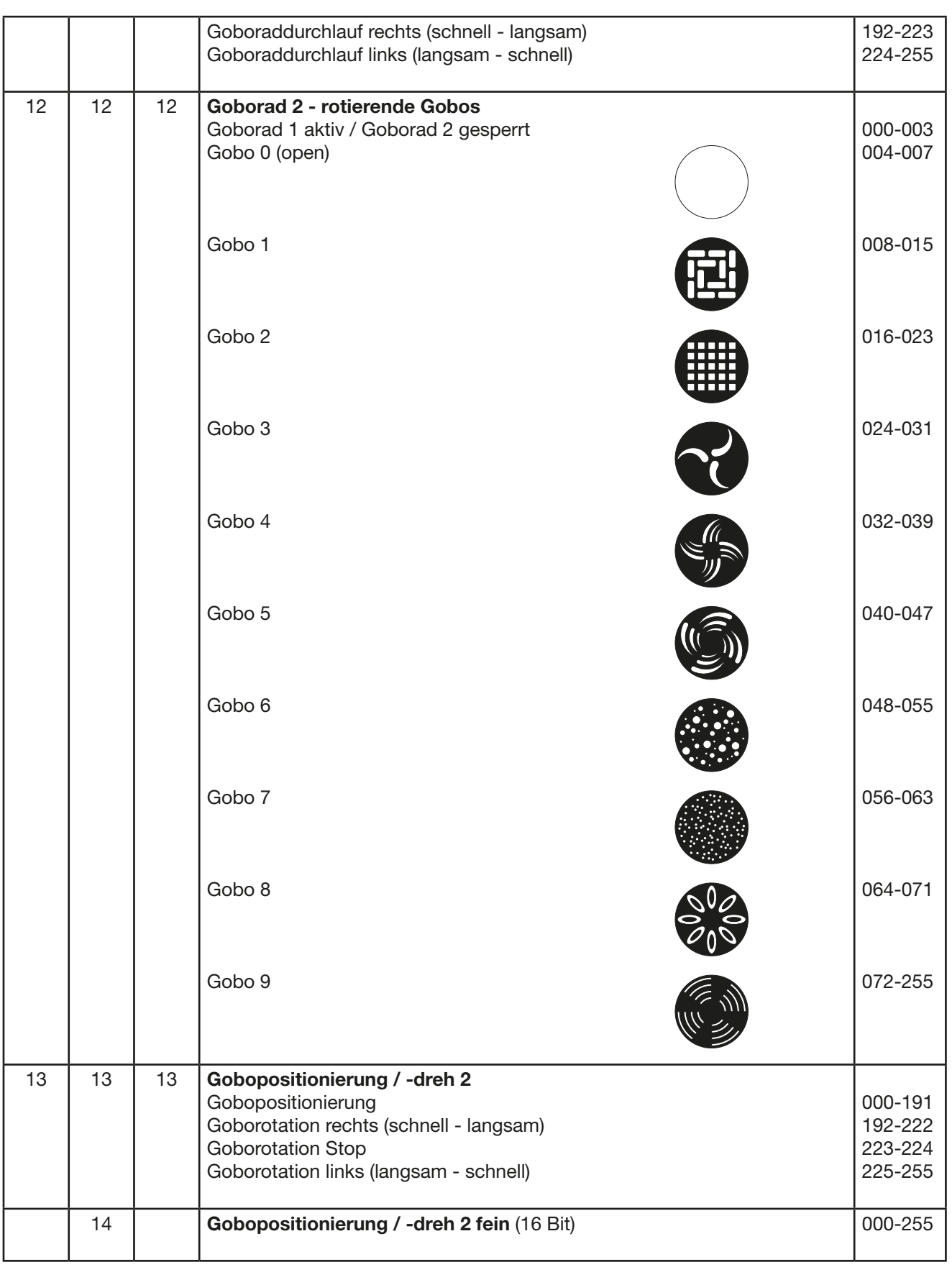

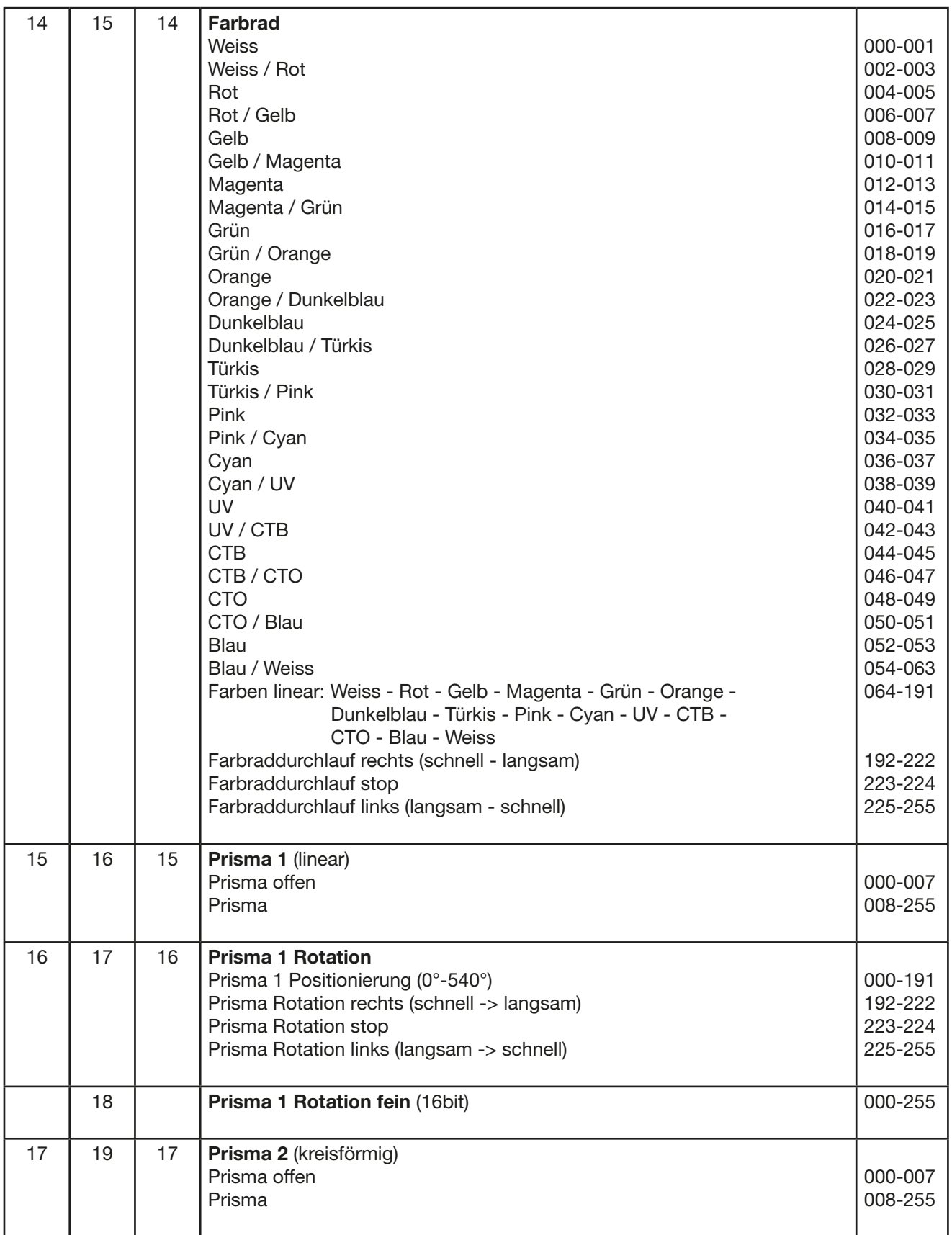

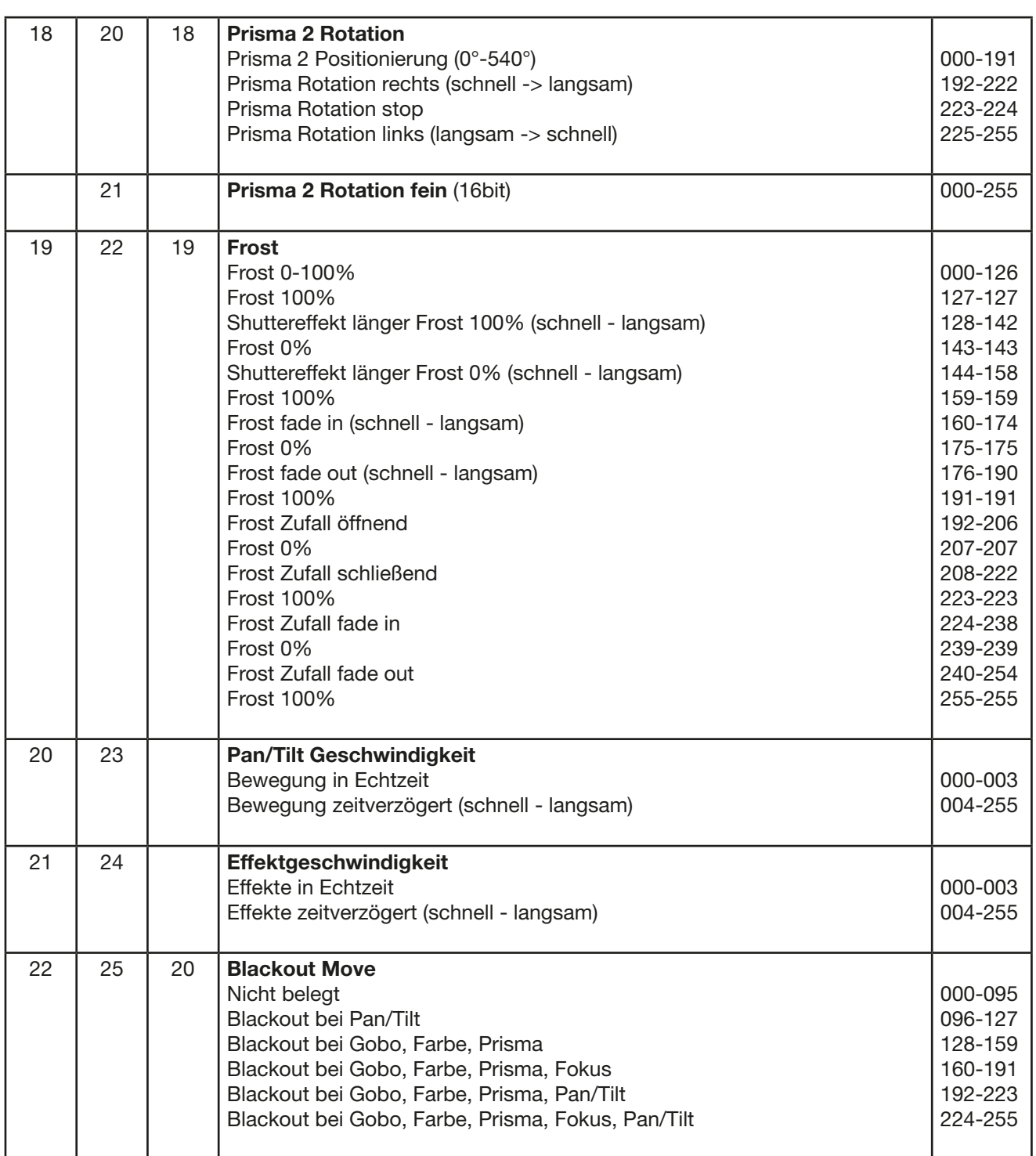

#### <span id="page-24-0"></span>6.1 Steuerkanal

Mit diesem Kanal kann die Lampensteuerung Lampe ein/aus und ein Reset des Scheinwerfers ausgeführt werden. (Siehe Kanalbelegung auf Seite [20\)](#page-19-0)

DMX 232-239 für min. 2 Sekunden schaltet die Lampe aus

DMX 240-247 für min. 2 Sekunden löst einen Reset des Scheinwerfers aus

DMX 248-255 für min. 2 Sekunden schaltet die Lampe ein

Nach diesen DMX-Befehlen muß dieser Kanal auf DMX 000 zurück gesetzt werden.

#### 6.2 Gobokanäle

Es gibt einige spezielle Funktionen bezüglich der Priorität der Gobokanäle.

Wenn für das Goborad 1 ein DMX-Wert von 000 und für das Goborad 2 ebenfalls ein Wert von 000 eingestellt ist wird der Lichtstrahl nur durch eine 6mm-Blende begrenzt. Dies ergibt den hellsten und kräftigsten Beam (Beam-Mode). Um in den Spotmode zu wechseln muss für das Goborad 1 ein DMX-Wert von 000 eingestellt und für das Goborad 2 ein DMX-Wert zwischen 004-007 eingestellt werden. Die dritte Spezialfunktion (Mischen von Gobo's) ergibt sich wenn für das Goborad 1 ein DMX-Wert von 008-255 und für das Goborad 2 Werte für Gobo's (DMX008- 255) eingestellt werden (Details siehe Seite [21\)](#page-20-0).

#### 6.3 Kanal Beamformung

Drei verschieden Möglichkeiten sind verfügbar.

DMX 000-007 -> Frost, diese Option ist immer auswählbar; bei Benutzung von Glasgobos wechselt der Scheinwerfer automatisch zum Frostglas bzw. zur Beamlinse, der Beam wird hierbei homogener als bei der Benutzung der Beamlinse.

DMX 008-015 -> Beamlinse, diese Option ist immer auswählbar; bei Benutzung von Glasgobos wechselt der Scheinwerfer automatisch zum Frostglas bzw. zur Beamlinse, der Beam wird hierbei viel heller als bei der Benutzung des Frostglases.

**DMX 016-023 -> Offen,** diese Option ist nur auswählbar wenn keine Glasgobos verwendet werden. Dies ist die beste Option für den Beammode (Details siehe Seite [20\)](#page-19-1).

#### 7. Service

#### <span id="page-24-1"></span>7.1 Servicemenü

#### RESET FIXTURE

Auf den Befehl "Reset" führt der P4 eine Initialisierung auf seine Startwerte aus. Es ist der gleiche Vorgang wie nach dem Einschalten des P4. Sollte eine Fehlermeldung im Display erscheinen könnte dies eine erste Massnahme sein, diese zu beheben.

#### ERROR LIST

Der P4 speichert alle auftretenden Fehler intern ab. Eine Fehlermeldung kann eine harmlose Ursache haben. Bei öfters auftretenden Fehlermeldungen sollten Sie unseren Stützpunkthändler kontaktieren. Alle Fehlermeldungen werden mit der jeweilen Häufigkeit angezeigt und können gelöscht werden.

#### FUNCTION TEST

Diese Funktion erlaubt Ihnen alle Funktionen des P4 zu testen ohne den Betrieb über ein Lichtmischpult. Die Pan/Tilt Rückstellung ist dabei deaktiviert.

#### LAMP ON

Über diese Funktion kann das Leuchtmittel manuell eingeschaltet werden.

#### LAMP OFF

Über diese Funktion kann das Leuchtmittel manuell ausgeschaltet werden.

# <span id="page-25-0"></span>P4

#### DMX TEST

Über diesen Menüpunkt lässt sich der DMX-Eingang testen. Wählen Sie über die Funktionstasten den zu testenden DMX Kanal aus. Das Display zeigt den ankommenden Wert an, gleichzeitig reagiert der P4 entsprechend.

#### INIT PAN TILT

Der P4 wird ab Werk in der Pan/Tilt Positon kalibriert. Verliert er diese Kalibrierung, d.h. schlägt er gegen den Anschlag oder findet seine Position nicht mehr, so kann er über diese Funktion neu initialisiert werden.

#### DISPLAY CONTRAST

Bei starker Erwärmung kann sich der Kontrast des LCD Displays verändern. In diesem Menüpunkt lässt sich der Kontrast nachstellen.

#### FINE ADJUST

#### Zoom & Fokus

Der Zoom- & Fokusbereich wird ab Werk kalibriert. Verliert er diese Kalibrierung kann die Optik des P4 mit dem Offset nachiustiert werden.

#### RECEIVESOFT

<u>ן</u><br>

Über diesen Bereich kann die Software des P4 eingespielt werden (siehe 7.5 Software Update)

#### 7.2 Gobos wechseln

ACHTUNG: Vor dem Ausschalten des Gerätes bzw. bevor Sie es vom Netz trennen, schalten Sie immer zuerst die Lampe aus und lassen Sie das Gerät mindestens 5 Minuten mit laufenden Lüftern abkühlen.

ACHTUNG: AUGENSCHÄDEN! Blicken Sie niemals direkt in die Lichtquelle!

Um das Gerät zu öffnen stellen Sie den Scheinwerfer so wie im Bild gezeigt vor sich auf eine fest Unterlage, das Display (1) zeigt zu Ihnen, die Tiltverriegelung (2) ist auf der rechten Seite und der Scheinwerferkopf schaut weg von Ihnen (3). Um den Deckel abzuheben öffnen Sie die drei Schrauben (4) mit einer halben Umdrehung heben den Deckel ab und hängen den Sicherungskarabiner auf der rechten Seite aus.

Jetzt öffnen Sie die beiden Rändelschrauben (5) und entnehmen den Goboeinschub. Folgendes Bild zeigt den Goboeinschub des P4.

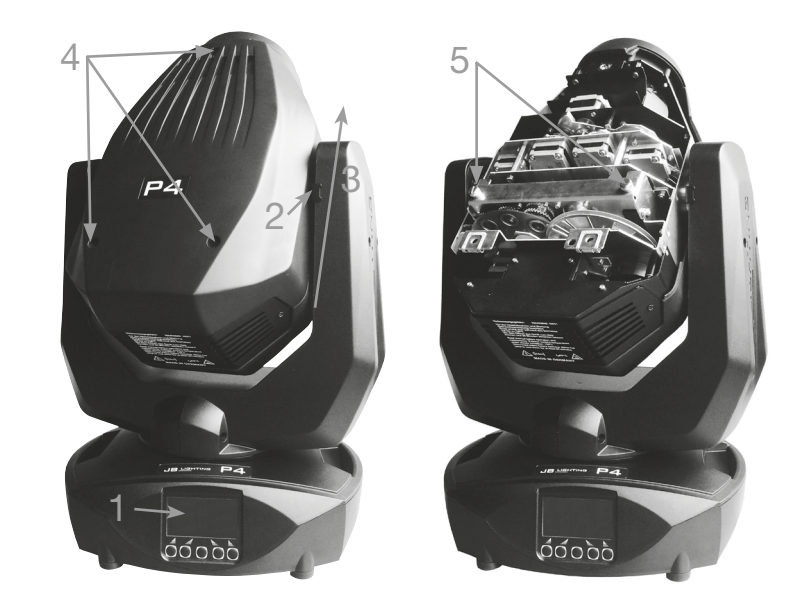

<span id="page-26-0"></span>Folgendes Bild zeigt den Goboeinschub des P4.

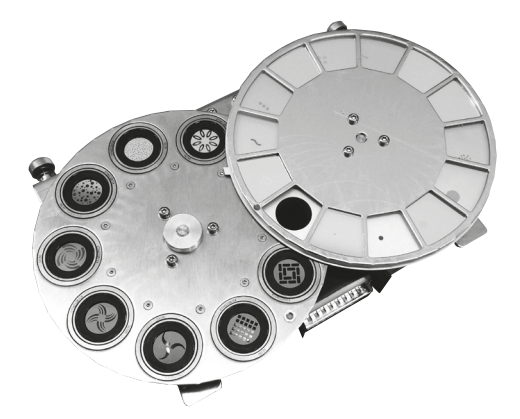

Die Gobos sind mit einer Feder in das Gobozahnrad gespannt. Zum Wechseln drücken Sie das Glasgobo mit der Spannfeder aus der Halterung. Anschließend setzen Sie das neue Gobo in die Halterung und fixieren das Glasgobo wieder mit dem Spannring. Beim Einsetzen darauf achten, dass die beschichtete Seite in Richtung Objektiv zeigt. Bei Gobos die sich nicht verdrehen dürfen z.B. Logos empfehlen wir diese zusätzlich mit einem Tropfen Silikon gegen Verdrehen zu sichern.

#### 7.3 Gobogröße

Wenn Sie eigene Gobos herstellen lassen wollen beachten sie bitte folgende Maße:

Nutzdurchmesser: 12,50 mm Außendurchmesser: 15,90 mm (+0/-0,2mm)

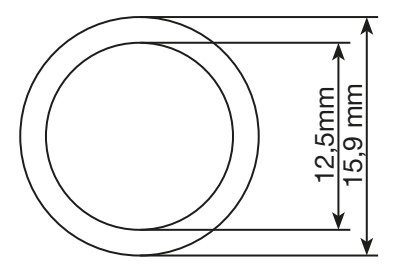

#### 7.4 Gerät reinigen

!

ACHTUNG: Vor dem Ausschalten des Gerätes bzw. bevor sie es vom Netz trennen, schalten Sie immer zuerst die Lampe aus und lassen Sie das Gerät mindestens 5 Minuten mit laufenden Lüftern abkühlen.

ACHTUNG: AUGENSCHÄDEN! Blicken Sie niemals direkt in die Lichtquelle!

Sie sollten in regelmäßigen Abständen die Funktion der Lüfter im Kopf und Fuß überprüfen. Vor allem sollten Sie darauf achten, daß die Lufteinlässe sowie das Innere des P4 frei von Fusseln und Staub sind.

Hierzu öffnen Sie die Kopfabdeckung (3x Kreuzschlitzschraube mit Bajonettverschluß) und die Bodenplatte am Fuß. Nun können Sie den P4 mit einem Pinsel und einem Staubsauger säubern. Zusätzlich können Sie den Goboeinschub (1) herausnehmen indem Sie die Rändelschrauben (2) lösen. Nun können Sie die Farbfilter und Glasgobos mit einem fusselfreien Tuch und etwas Fensterputzmittel reinigen. Um die Frostklappe und die Prismen zu reinigen können sie mit einem Torx-Schraubendreher (Größe T10) die drei Schrauben (3) lösen, die Abstandsbolzen (4) entfernen und die Effekte zur Reinigung nach oben klappen. Achten Sie darauf, daß Sie beim Reinigen keine Teile verbiegen oder beschädigen. Nach abgeschlossener Reinigung klappen Sie die

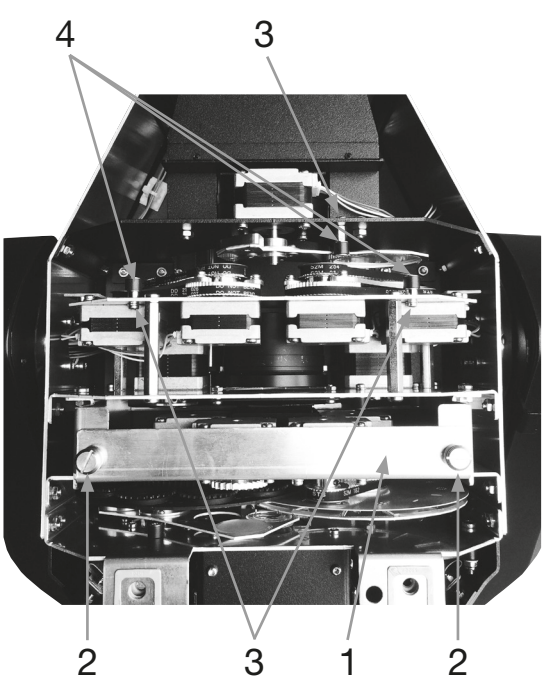

Frost- und Prismenklappen wieder ein und fixieren die Abstandbolzen (4) wieder mit den Schrauben (3). Ebenso setzen Sie den Goboeinschub wieder ein. Bei Schäden, die auf unsachgemäße Handhabung zurückzuführen sind, erlischt die Garantie!

#### <span id="page-27-0"></span>7.5 Software Update

Der P4 lässt sich über einen PC/Notebook mit Hilfe eines Upgrade-Dongles (USB/DMX-Converter) über den 5 poligen DMX Eingang updaten. Den Upgrade Dongle mit der dazugehörigen Software erhalten Sie bei unseren Stützpunkt-Händlern.

#### 7.6 Prüfen von elektrischen Betriebsmitteln

Nach BGV A2/A3 müssen Elektrische Anlagen und Betriebmittel einer regelmäßigen Überprüfung unterzogen werden. Als Messpunkt zur Isolations- und Fehlerstrommessung kann hierfür die Befestigungsschraube der DMX 5-pol Buchse verwendet werden. Die Schraube ist über eine Kontaktscheibe mit allen Blechteilen verbunden.

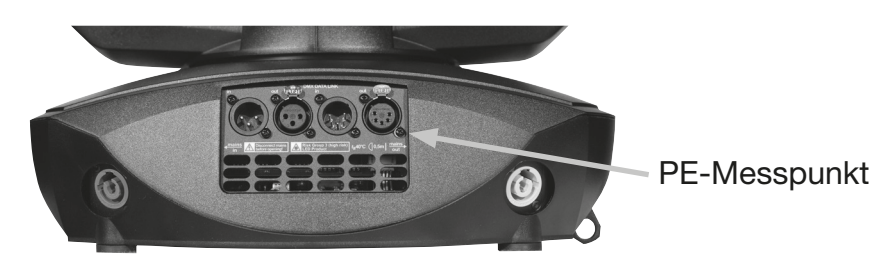

# <span id="page-28-0"></span>8. Spezifikationen

# Maße und Gewicht Länge. . 264 mm Breite. . 380 mm Höhe. . 580 mm Gewicht netto / brutto. . . 16,00 / 17,50 kg Elektronik Netzanschluß. . . 100-240 V AC, 50-60Hz Maximale Leistungsaufnahme. . 430 VA Leistungsaufnahme im Standby. . 90 VA **Temperatur** Maximale Umgebungstemperatur. . 45 °C Minimale Umgebungstemperatur. . 5 °C Optik, Photometrische Daten Lichtquelle. . Osram Sirus 280W HRI Lichtstärke. . . Effekte Pan. . . 433,6° Tilt. . . 280,0° Zoom. . 5°- 20° Konstruktion Farbe. . schwarz Gehäuse. . PC ABS Schutzklasse. . . IP 20 Einschubtechnik. . . ja Installation Aufstellungsort. . Innenraum Aufnahme. . . 2x Omega Bügel Position. . . jede Mindestabstand zu brennbaren Gegenständen. . 10,0 m **Anschlüsse**

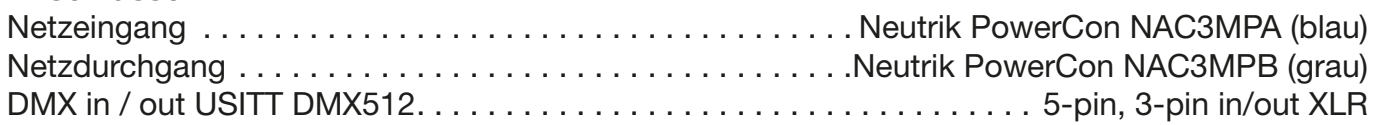

# <span id="page-29-0"></span>9. Konformitätserklärung

# CE

# Konformitätserklärung

# im Sinne der Richtlinie 89/336/EWG

(Richtlinie 89/336/EWG des Rates vom 03.05.1989 zur Angleichung der Rechtsvorschriften der Mitgliedsstaaten über die elektromagnetische Verträglichkeit)

Der Hersteller,

#### JB-Lighting Lichtanlagentechnik GmbH Sallersteigweg 15 89134 Blaustein-Wippingen

erklärt, dass das Produkt

#### Varyscan P4

den wesentlichen Schutzanforderungen der Richtlinie entspricht.

Es wurden folgende Normen zur Konformitätsbewertung herangezogen:

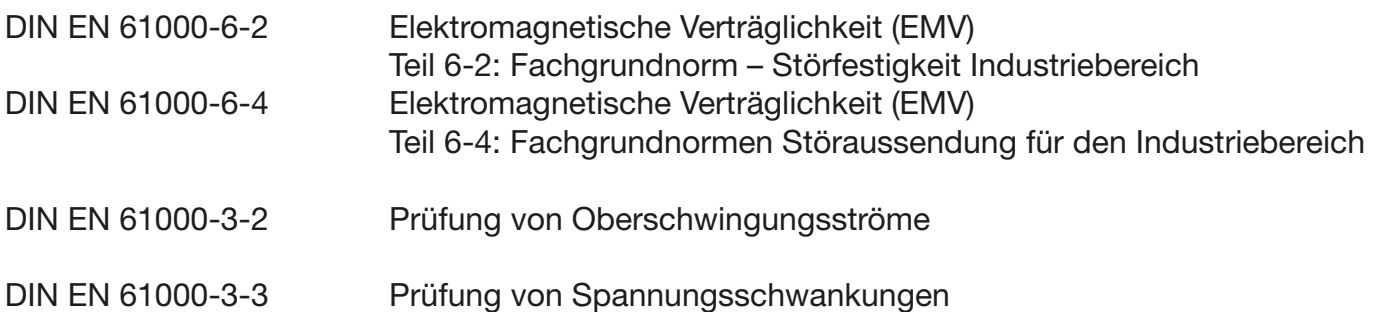

Blaustein, den 22.06.2015

 $\frac{1}{2}$ 

Jürgen Braungardt Geschäftsführer

# English

# <span id="page-31-0"></span>1. Dimensions

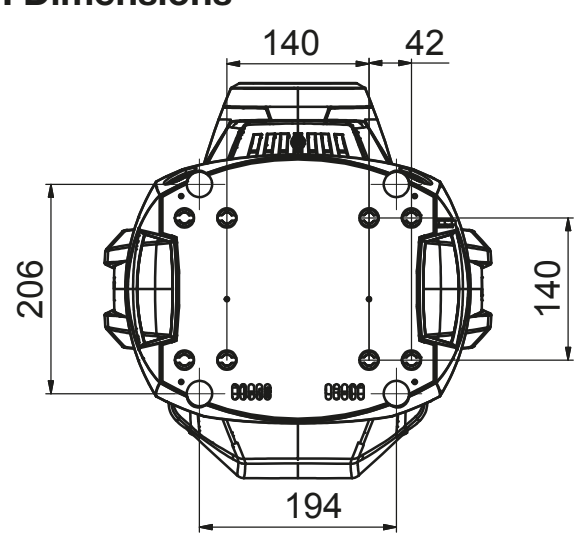

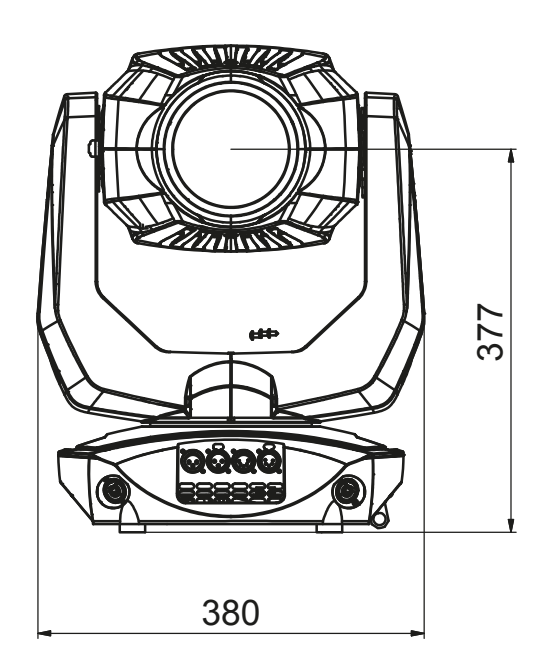

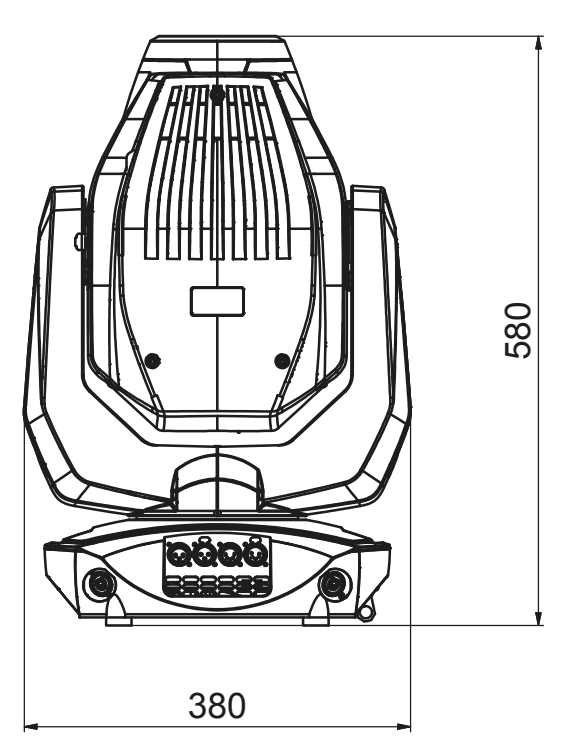

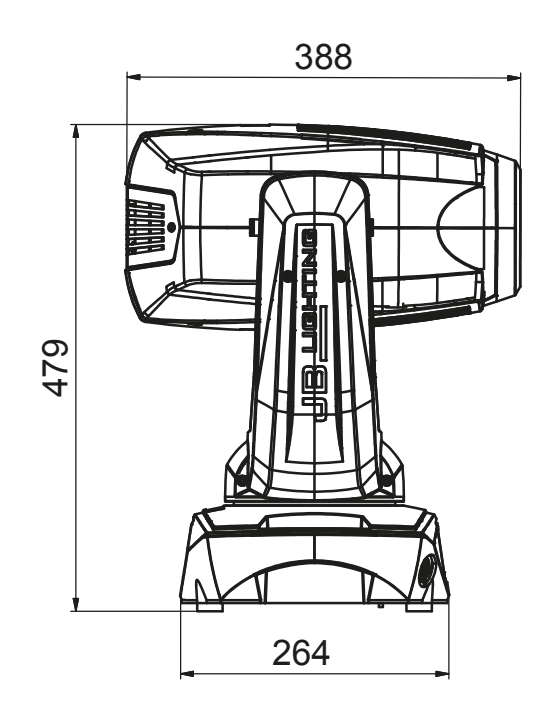

Tel.: 07304 / 9617-0

# <span id="page-32-0"></span>2. Product overview

264

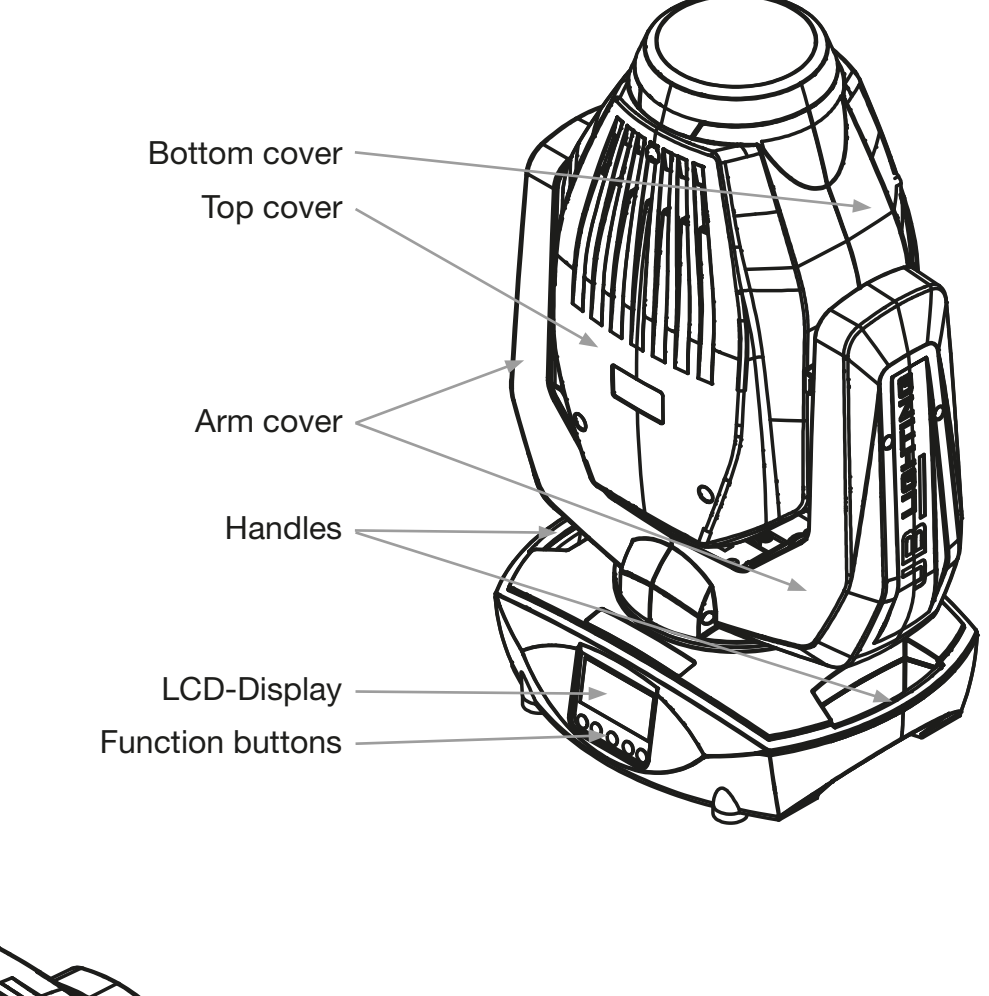

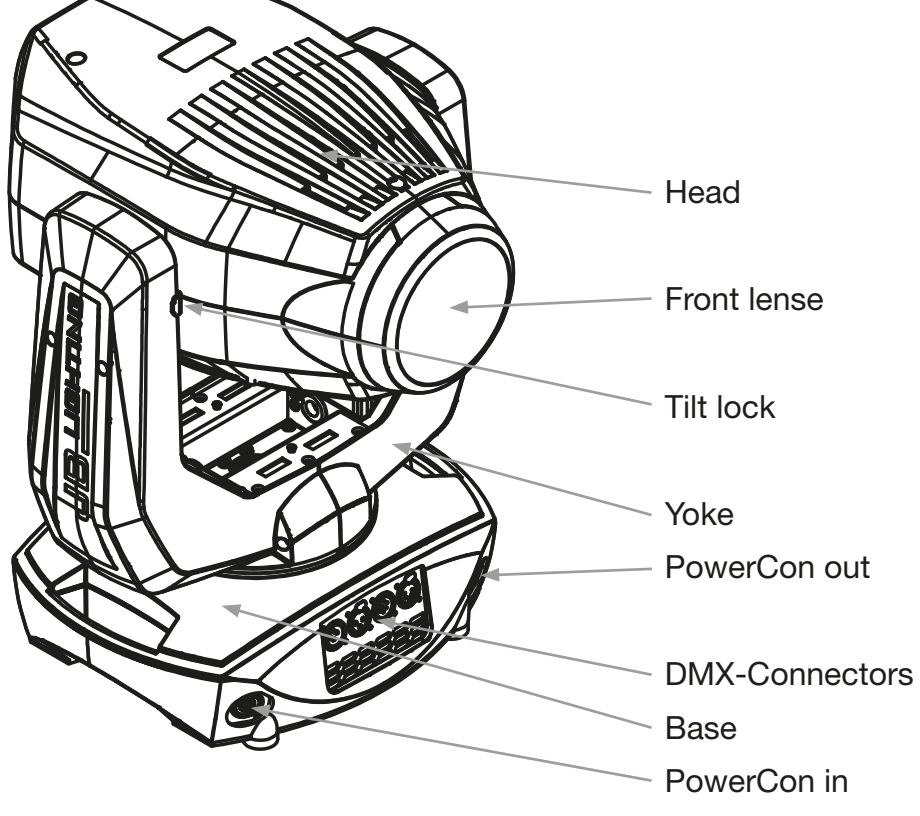

# <span id="page-33-0"></span>3. Introduction

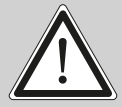

WARNING: For your own safety, please read this manual carefully before you initial start-up.

This device has left our company in perfect condition. In order to maintain this condition and to ensure a safe operation, it is absolutely necessary for the user to follow the safety instructions and warning notes written in this manual.

The manufacturer will not accept liability for any resulting damages caused by the non-observance of this manual or any unauthorized modification to the device.

Please consider that damages caused by manual modifications to the device are not subject to warranty.

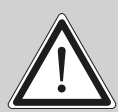

WARNING: This device is for professional use only! Protection rating IP 20 - only for indoor use!

WARNING: JB-Lighting Lichtanlagentechnik GmbH does not authorize or warrant its products for use in life support systems. Life support systems are equipment intended to support or sustain life, and whose failure to perform, when properly used in accordance with instructions provided, can be reasonably expected to result in personal injury or death.

This product conforms to the European Community Directives:

- Low Voltage 2006/95/CE
- Electromagnetic Compatibility 89/336

#### 3.1 Safety instruction

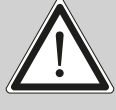

WARNING: Disconnect the fixture from mains before you remove any cover of the fixture. With a high voltage you can suffer a dangerous electric shock when touching alive wires and electrical parts under covers!

Make sure that the available voltage is not higher than listed on the rear panel of the fixture. This fixture should be operated only from the type of power source indicated on the marking label. If you are not sure of the type of power supplied, consult your authorized distributor or local power company.

Always disconnect the fixture from AC power before cleaning, removing or installing the fuses, or any part.

The power plug has to be accessible after installing the fixture. Do not overload wall outlets and extension cords as this can result in fire or electric shock. Do not allow anything to rest on the power cord. Do not locate this fixture where the cord may be damaged by persons walking on it.

Make sure that the power cord is never crimped or damaged by sharp edges. Check the fixture and the power cord from time to time.

Refer servicing to qualified technician!

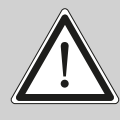

WARNING: This fixture falls under protection class I. Therefore this fixture has to be connected to a mains socket outlet with a protective earthing connection.

Do not connect this fixture to a dimmer pack.

During the initial start-up some smoke or smell may arise. This is a normal process and does not necessarily mean that the device is defective.

Do not touch the device's housing bare hands during its operation (housing becomes hot)!

For replacement use lamps and fuses of same type and rating only.

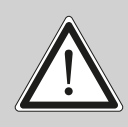

WARNING: EYE DAMAGES ! Avoid looking directly into the light source!

If the fixture has been exposed to drastic temperature fluctuation (e.g. after transportation), do not switch it on immediately. The arising condensation water might damage your device. Leave the device switched off until it has reached room temperature.

#### If the P4 is operated below 23 ° the gobo / prism changing and the gobo / prism rotation is reduced in speed. This is a protective mechanism of the P4 because at low temperatures, the lubricant is relatively tough in the rotation effects and thus can cause a "swallow" of the effect. From 24 ° internal temperature of the headlight is running normally! This temperature is reached quickly after the ignition of the bulb!

Before switching the fixture OFF, turn the lamp OFF and allow the fixture to cool for a while.

Do not shake the fixture. Avoid brute force when installing or operating the fixture.

This fixture was designed for indoor use only, do not expose this unit to rain or use near water.

When choosing the installation spot, please make sure that the fixture is not exposed to extreme heat, moisture or dust.

Air vents and slots in the fixture´s head and base are provided for ventilation, to ensure reliable operation of the device and to protect it from overheating.

Do not block the front objective lens with any object when the fixture is under operation.

The openings should never be covered with cloth or other materials, and never must be blocked.

The fixture becomes very hot during operation. Allow the fixture to cool approximately 20 minutes prior to manipulate with it.

This fixture should not be placed in a built-in installation unless proper ventilation is provided.

Only operate the fixture after having checked that the housing is firmly closed and all screws are tightly fastened.

Always use a secondary safety cable when mounting this fixture.

Make sure that the area below the installation place is blocked when rigging, derigging or servicing the fixture.

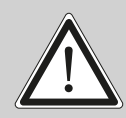

WARNING: The minimum distance between light output and the illuminated surface must be more than 10 meters.

The maximum ambient temperature 45°C must never be exceeded.

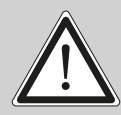

WARNING:The lens has to be replaced when it is obviously damaged, so that its function is impaired, e. g. due to cracks or deep scratches!

<span id="page-35-0"></span>Operate the device only after having familiarized with its functions. Do not permit operation by persons not qualified for operating the device. Most damages are the result of unprofessional operation!

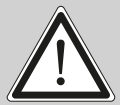

WARNING: The lamp has to be replaced when it is damaged or deformed due to the heat!

Please use the original packaging if the device is to be transported.

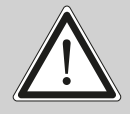

WARNING: Fast on-off-cycles (e.g. 10 min. on / 10 min. off) will reduce lamp life.

WARNING: To avoid damage of the internal parts of the fixture head, never let the sunlight lights directly to the front lens, even when the fixture is not working!

#### 3.2 Unpacking

This package contains the P4, two omega brackets with 1/4 turn fasteners, as well as a power cable with PowerCon connector (no cable in model only PowerCon connector). This manual is included 1 time per shipment. Open the top of the box and remove the inlay. Remove the unit from the box. For any damage occuring during transport, report to the transport company immediately.

#### 4. Installation

#### 4.1 Installing a plug on the power cord

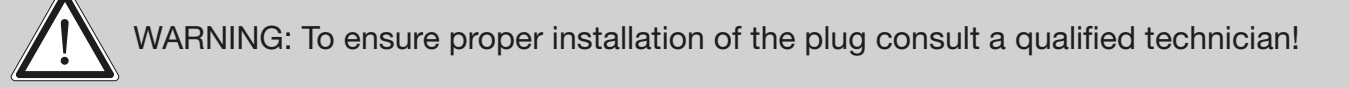

The P4 is supplied with a power cable with a Neutrik PowerCon connector. Install a 3-prong grounding type plug that fits your supply. US model comes only with PowerCon connector. Connected load: voltage 100-240 V, frequency 50 - 60 Hz

Connection in Germany / European Union:

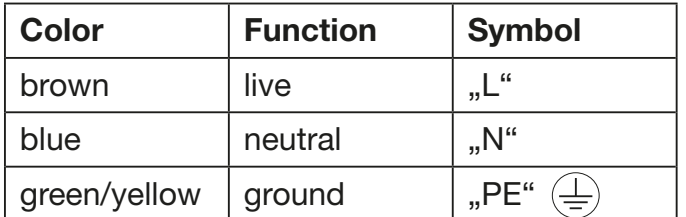

<span id="page-36-0"></span>Connection outside European Union:

The P4 may only be connected to mains supply systems according to this drawing:

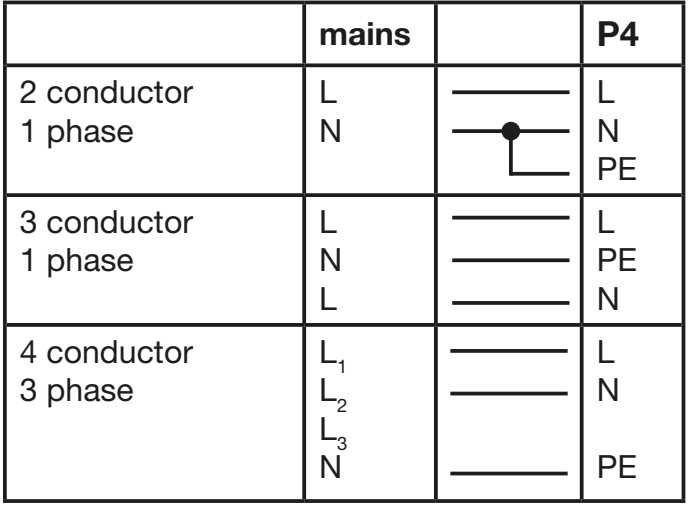

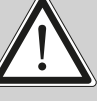

WARNING: P4 only can be used in Canadian mains supply system with 2 conductor, 1 phase with max. 120V!

#### 4.2 Connection to mains

Connected load: Voltage 100-240 Volts, frequence 50 - 60 Hz, power max. 430 VA. Connect the fixture to a proper installed grounded system only. If any doubts on the electrical installations occur, consult a qualified electrician. In case of damages occuring due to a not proper installed electrical system, warranty claims will be invalidated. Don´t use fixtures when top cover is not fixed properly. Contact with electronic parts can result in risk for life. (Electrical shock 100-240 V)

Connect fixture only after assuring that the electrical installation fits your demands. If any doubts occur consult a qualified technician!

WARNING: P4 might light up immediately if standalone mode is active or DMX signal<br>is connected!

#### 4.3 Relaying power to other fixtures

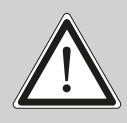

WARNING: To ensure propper installation of the plug consult a qualified technican!

Power can be relayed to another device via the grey PowerCon throughput socket that accepts a grey PowerCon NAC3FCB cable connector. Note that blue input and grey throughput connectors have different design: one type cannot be connected to the other. The value of P4 in chain depends on the local power network. Never use more than eight (if you have 230V/16A) in one line. Power throughput cable must be rated 20A minimum, have three conductors 1,5mm<sup>2</sup> minimum conductor size and a outer cable diameter of 5-15mm. Use only original PowerCon plug from Neutrik. See installation manual from manufacturer (www.neutrik.com).

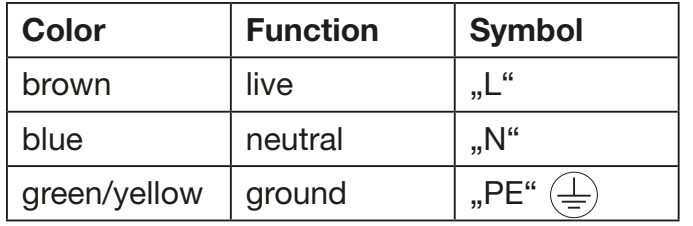

#### <span id="page-37-0"></span>4.4 DMX wiring

Use a shielded twisted-pair cable with two pairs to connect the serial link. Connect all pins if you want to upgrade the software in crossload. If a microphone cable (or any other cable with only one pair) is used the software can not be updated via DMX line because pin 4 and 5 are not connected.

Pin assignment:

- Pin  $1 =$  shield
- Pin  $2 =$  data -
- Pin  $3 =$  data  $+$
- Pin  $4 =$  data out -

$$
Pin 5 = data out +
$$

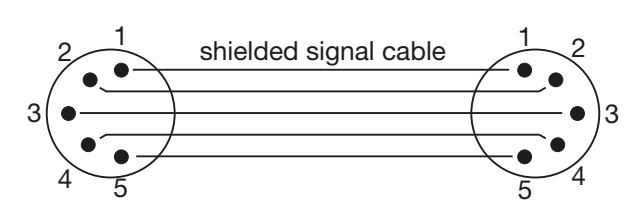

The P4 has 3pin and 5pin XLR connectors for DMX-in and DMX-out. Do not connect more than one data input and one data output on a fixture.

Connect the DMX-out of the control desk to the first P4 in line (lighting control desk DMX-Out -> P4 DMX-In). Connect the second P4 to the first in line, and so on (P4 no. 2 DMX-In -> P4 no. 1 DMX-Out). All 3-pin and 5-pin connectors are wired parallel. Do not use this fixture as a DMX splitter! The DMX-Out of the last unit in line is not occupied unless problems occur. Then use a termination plug with the last P4 in line. (XLR-connector with a 120 Ohm resistor soldered between pin 2 and pin 3). Problems might occur when the line is overloaded, e.g.

#### 4.5 Exchange of the lamp

WARNING: Disconnect the fixture from mains before you exchange the lamp!

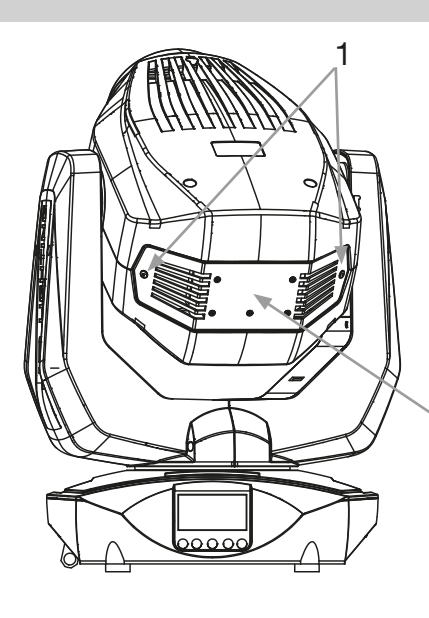

2

Disconnect the fixture from mains and allow it to cool at least 10 minutes. Loosen the 2 quater-turn fasteners (1) and remove the lamp cover (2) to get into lamp compartment. Remove both connectors (3) from flat blades of the lamp. Hold the lamp at the ceramic base, open the four spring locks (4) and take out the lamp. Hold the lamp always at the ceramic base, never touch the lamp at or inside the reflector with your fingers.

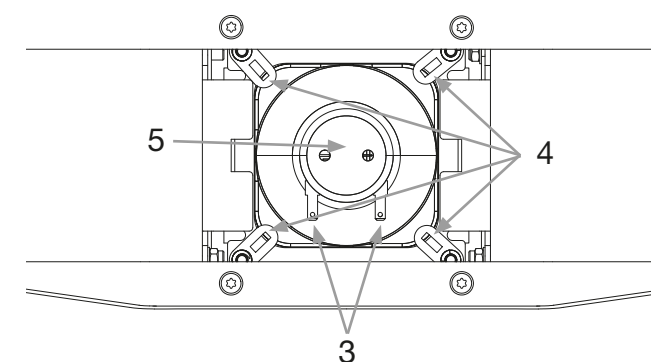

and close the four spring locks. Slide both connectors (3) onto the lamp blades and check this connection. Re-insert the lamp cover (2) by closing the two quater-turn fasteners (1). Connect  $\sum_{i=1}^n a_i$  or  $\sum_{i=1}^n a_i$ n an Should this happen, clean the bulb with a cloth soaked in alcohol and dry it. Insert the new lamp the fixture to mains and reset the LAMP TIME and LAMP IGNIT counters to zero.

WARNING: Never operate this fixture without lamp. Do not operate this fixture with out lamp cover!

#### <span id="page-38-0"></span>4.6 Lamp adjustment

The lamp holder ia aligned at the factory. Due to differences between lamps, the fine adjustment may improve light performance. For lamp adjustment there are four slots (1) +(2) in the lamp assembly. The slots (1) are for adjustment of the lamp horisontally and the slots (2) are for adjustment of the lamp vertically.

#### A: Hot spot centered, lamp optimal adjusted

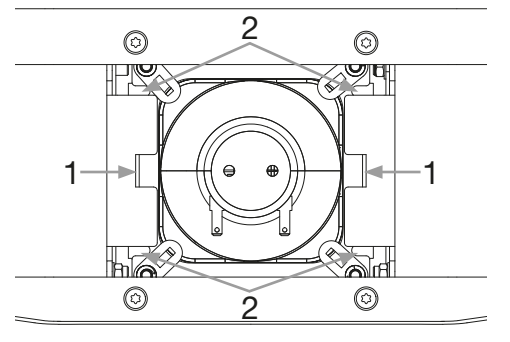

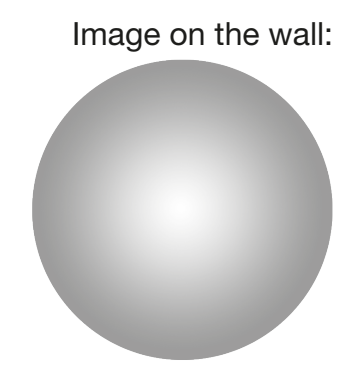

#### To adjust the lamp in the fixture follow 1. - 5.:

- 1. Connect the fixture to mains, switch on the lamp, open the shutter and dimmer, set zoom and focus (static gobo wheel and rotating gobo wheel should be set at DMX 000) and check the image on the wall pictures A to E.
- 2. Disconnect the fixture from mains and loose the two quarter-turn fasteners on the lamp cover to get into lamp compartment.
- 3. Move the lamp into desired position (check pictures A to E) by using a suitable screw driver inserted in the appropriate slots (1 or2).
- 4. Re-insert the lamp cover and thighten the two quater-turn fasteners.
- 5. Connect the fixture to mains and check if the adjustment has been correctly made.
- 6. If you need to continue in adjusting, disconnect the fixture from mains and repeat steps 2-5.

#### B: Hotspot shifted to the right

Image on the wall:

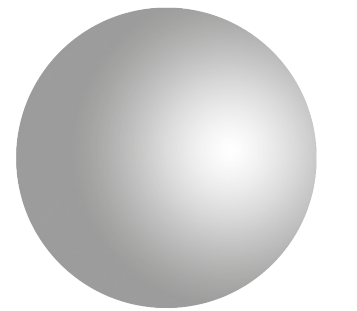

For the correct adjustment move the bulb holder to the right by using a screwdriver in slot (1).

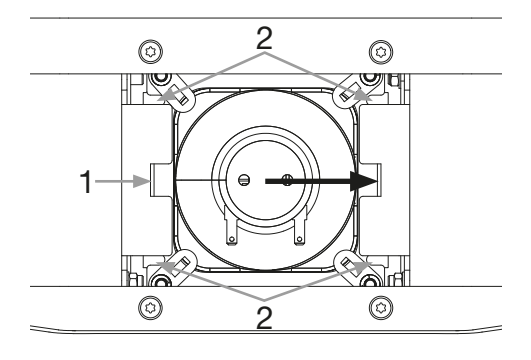

#### C: Hotspot shifted to the left Image on the wall:

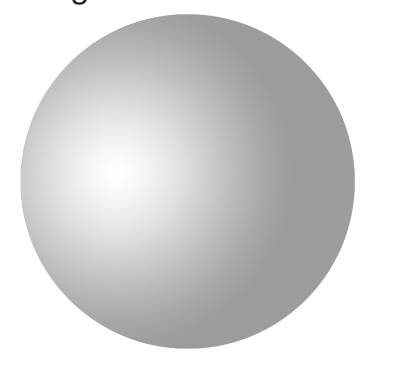

For the correct adjustment move the bulb holder to the left by using a screwdriver in slot (1).

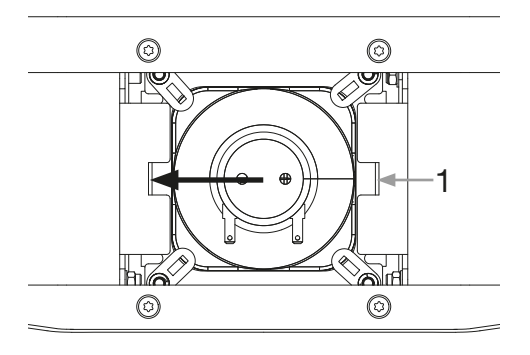

# <span id="page-39-0"></span>D: Hotspot shifted upwards

Image on the wall:

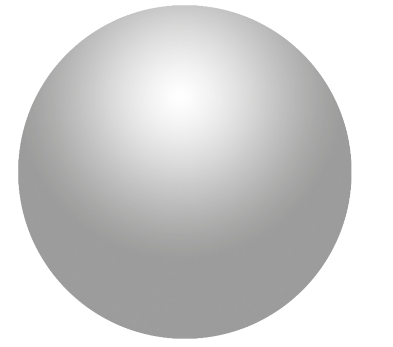

For the correct adjustment move the bulb holder upwards by using a screwdriver in slot (2).

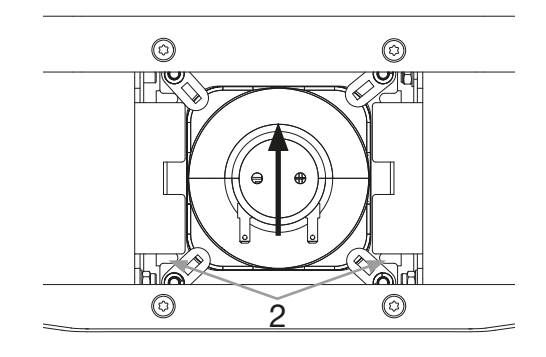

E: Hotspot shifted downwards Image on the wall:

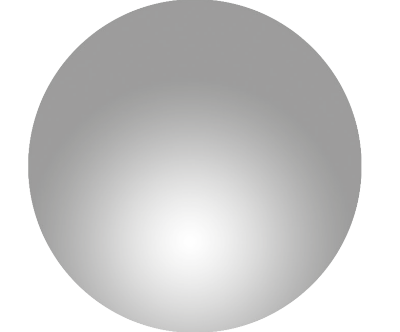

For the correct adjustment move the bulb holder downwards by using a screwdriver in slot (2).

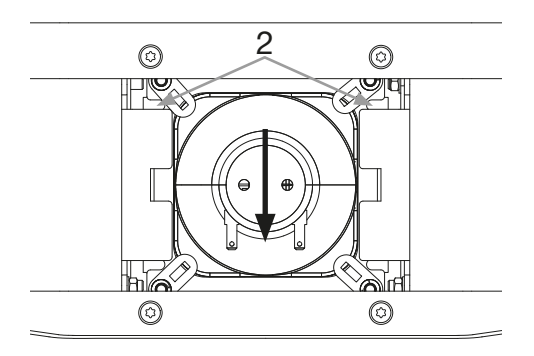

#### 4.7 Rigging the fixture

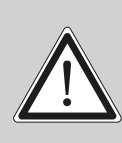

WARNING: Keep fixtures at least 1,0 m away from high inflammable material! The special design of the temperature filter has allowed to reduce distance between the fixture and lit objects, but the minimum distance of 10 meters between light output from the moving head and the lit objects must be kept!

The P4 can either be placed on the floor or hang on a trussing system in any position. When placing the unit on the floor make sure that it stands on rigid ground, because the air inlets in the base must not be covered with anything! To mount the unit on a trussing system use two of the original JB-Lighting omega brackets with Camloc-connectors. The Camlocs must snap in to be locked properly. Ensure that the structure (truss) to which you are attaching the fixture is secure. If you install the fixture to a truss always attach a safety cable, that can hold at least 10 times the weight of the fixture.

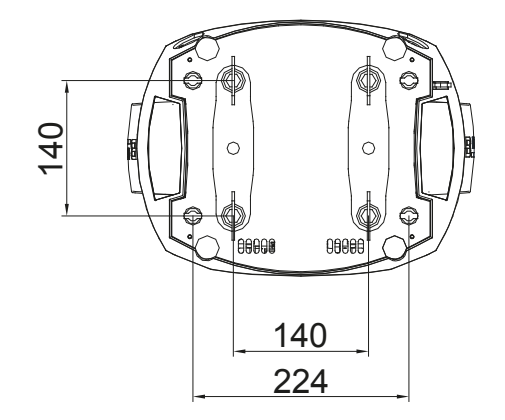

# <span id="page-40-0"></span>5. Control panel

The P4 is equiped with a backlit graphic display, which can be rotated through 180 degree if the unit is installed upside down.

#### Rotating the display

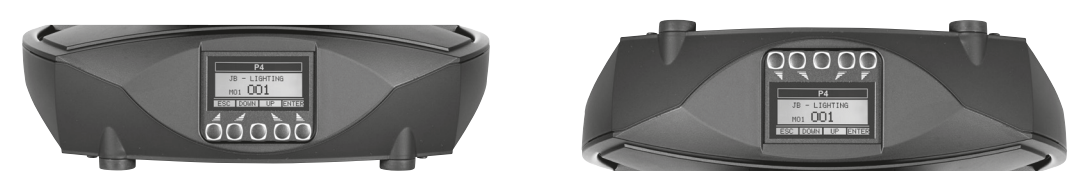

Use the centered button to change the orientation of the display. To adjust the personal setting of the P4 use keys located on the control panel. Functions see menu on page[42](#page-41-1).

#### Features and operating of the LCD-Display

The main menu also informs about the DMX-mode. If wireless DMX is used, the field intensity from the sender will be displayed. Press "ENTER" to enter a menu, select a function or apply a selection. Press keys "DOWN" and "UP" to scroll within a menu or set values. To escape a function press key "ESC".

A few functions can be entered or recalled by means of a combination of two keys. For example FINE ADJUST in the SERVICE area and MODIFY, RUN and REMOTE in the STANDALONE. To enter these functions press "ENTER", keep it down and press "ESC" in addtion. To leave the menu press the combination in the revers order. Press "ESC" (keep it down) and press "ENTER" in addition.

The main menu can be locked to avoid an accidental change of the configuration. To lock press "ENTER" and keep it down and press "ESC" in addition. To unlock press "ESC" (keep it down) and press "ENTER" in addition.

#### Special functions are assigned to the display lighting:

The display is not illuminated during reset. Slow flashing of the display illumination means no DMX signal is connected. Fast flashing of the display illumination showing JB-Lighting means a failure was reported and stored in the ERROR LIST (To clear - see menu navigation). Fast flashing of the display illumination showing an error message means an current failure is reported, e. g. \*PAN TIMEOUT - please contact your dealer or our service department. If the P4 receives a DMX-signal the display illumination dims out after 30 seconds in order not to irritate during standard operation.

#### DMX addressing

The P4 can be addressed in the main menu. For addressing in a flightcase, the reset can be aborted by pressing the right base button during powering the fixture.

#### <span id="page-41-1"></span><span id="page-41-0"></span>5.1 Menu navigation

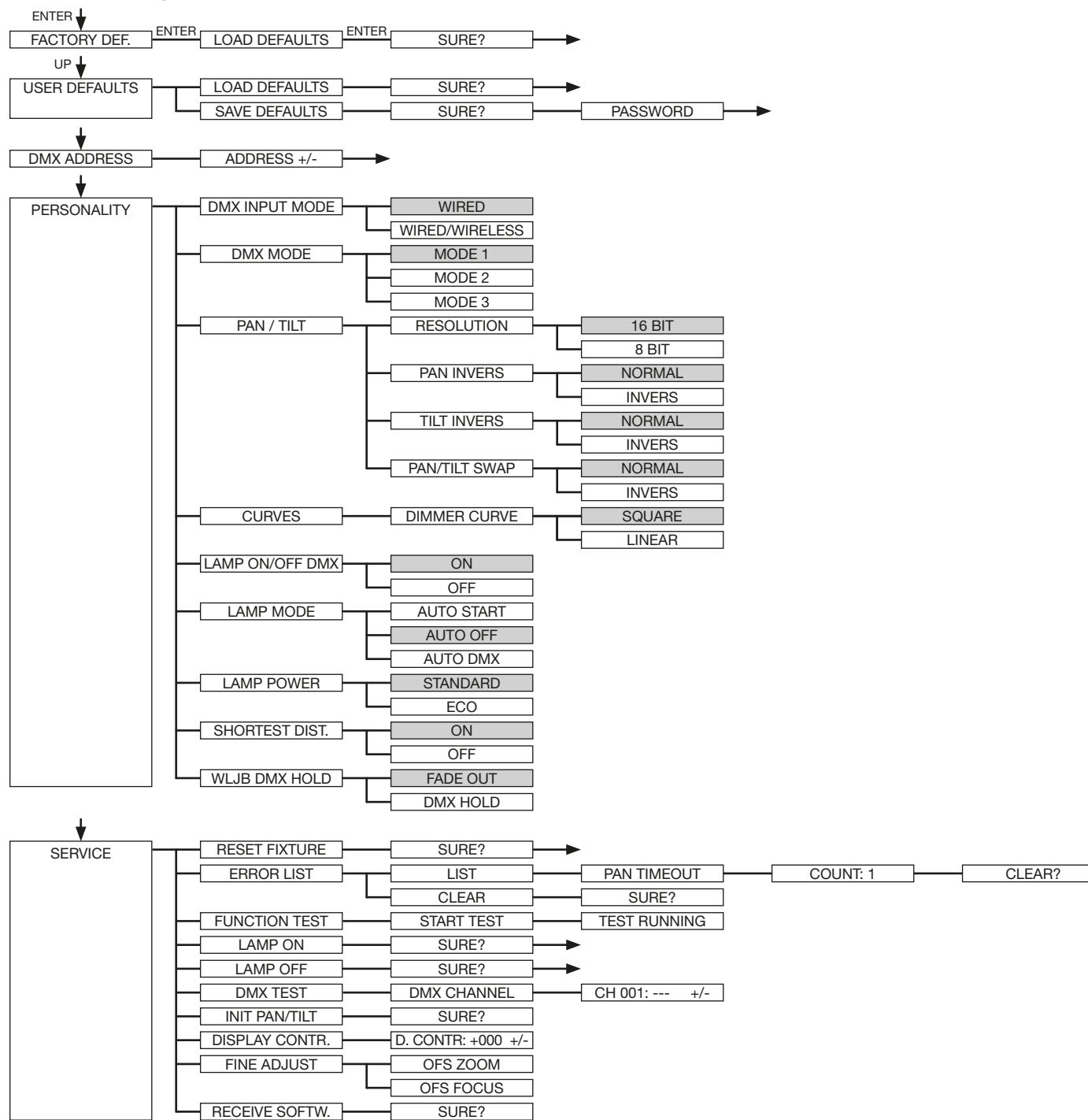

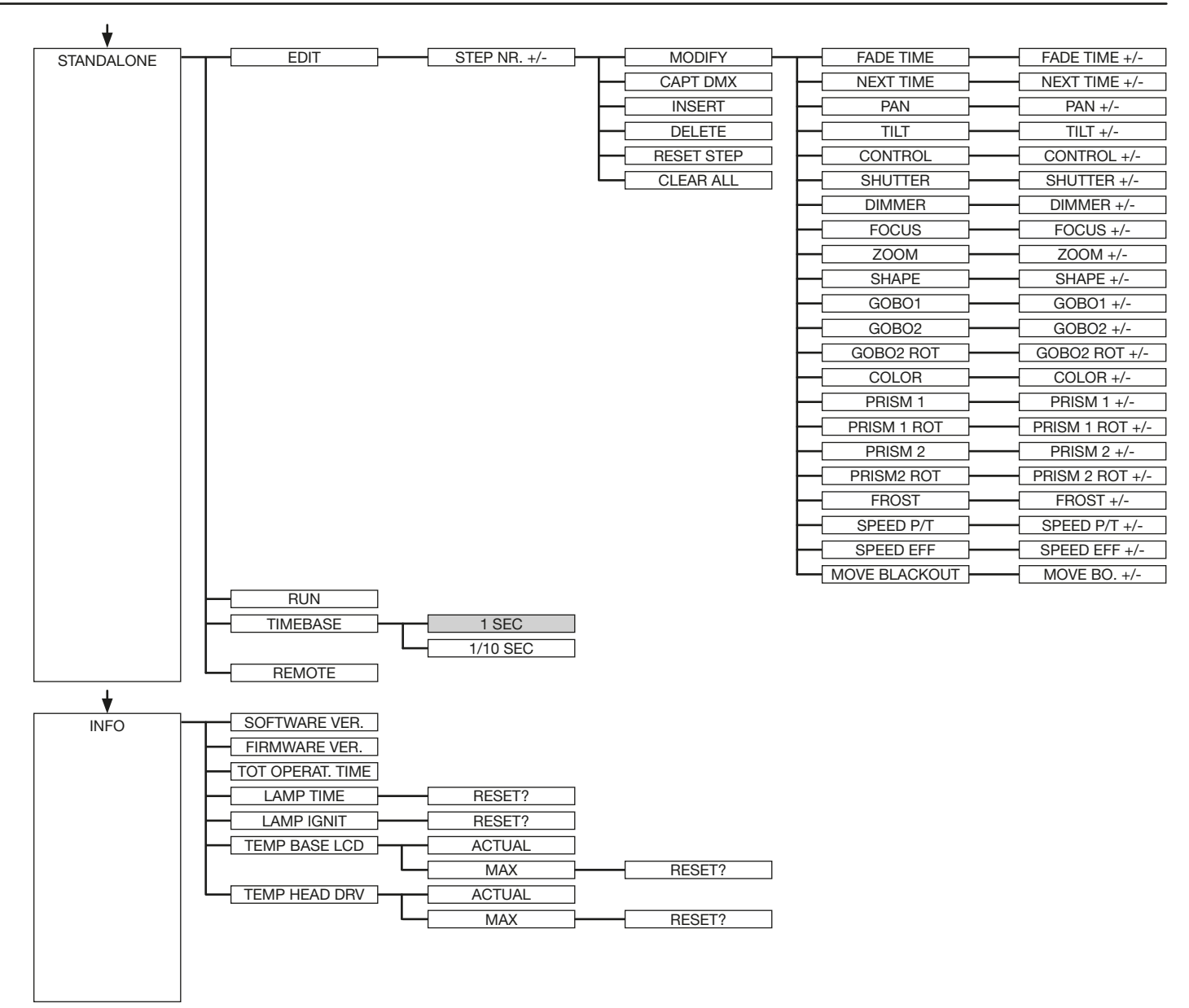

# <span id="page-43-0"></span> $\boldsymbol{\mathsf{P}}\boldsymbol{\varDelta}$

#### 5.2 FACTORY DEFAULTS

To set back the P4 to factory defaults choose in the menu FACTORY DEFAULT -> LOAD DEFAULTS. After confirming SURE? with "ENTER", the personal settings of the P4 will be set back to factory defaults.

#### 5.3 USER DEFAULTS

If personal settings are done in the PERSONALITY menu, the user can save and reload it in the USER DEFAULTS menu. To make sure that the personal settings are not changed quickly on a stage, the save progress is locked with the password "JB-LIGHTING".

#### 5.4 DMX ADDRESS

Change the DMX address directly by pressing the keys "UP" and "DOWN". Confirm and store it by pressing key "ENTER". The DMX address can also be changed in the menu DMX ADDRESS.

#### 5.5 PERSONALITY

#### DMX INPUT MODE

The P4 provides an embedded radio-DMX receiver. The receiver works with the JB-Lighting Wireless TRX transmitter. To enable the P4 to receive radio-DMX change the menu from WIRED (factory default) to WIRED/WIRELESS. The fixture needs to be logged in to the Wireless TRX transmitter. To log-in press the "Start" button (see also manual Wireless TRX). The radio channel is displayed when the P4 is logged. The main display will show the intensity of the incoming signal. If the P4 is connected either via DMX cable and radio-DMX, the cable signal has priority.

#### DMX MODE

The P4 offers 3 different operating modes (see DMX protocol on page [47](#page-46-1)). Mode 1 is an 8 bit mode (8 bit for all features; PAN/TILT 16bit), in this mode you can control all features of your P4 using less channels. For using relevant channels in 16bit use the mode 2. This mode is for smoother operation with the P4. The mode 3 is a compressed mode to reduce the channels to a minimum.

#### PAN / TILT

RESOLUTION sets pan and tilt to 8 bit or 16 bit control resolution. The default setting is 16 bit. If this fine resolution is not required, you can set to 8 bit for quicker operation of pan/tilt values. The PAN INVERS and TILT INVERS commands invert the direction of pan and tilt. The PAN/TILT SWAP command sets pan commands to tilt and vice versa.

#### CURVES

The curve can be adjusted for the dimmer channel. There is a square-law curve for finer control at low intensity and coarser control at high intensity and a linear-law curve available.

#### LAMP ON/OFF DMX

With this option you can select if it's possible to switch on/off the lamp via DMX. Default value is on.

#### LAMP MODE

There are three options available in this menue item.

AUTO START means that the lamp switches automaticall on if the fixture is powered on.

AUTO OFF means that the lamp switches not on if fixture is powered on.

AUTO DMX means that the lamp switches on if the P4 receives a DMX signal and the lamp is turned off when there is no DMX signal longer present.

#### <span id="page-44-0"></span>LAMP POWER

The P4 offers 2 different lamp power modes. The STANDARD mode offers 280W lamp power with a max. operating time of 2000 hours and the ECO mode offers 224W lamp power and a max operating time of 3000 hours.

#### SHORTEST DISTANCE

This setting is for the colour wheel and for the Gobowheels. Switched to ON (default) it always take the shortest route from one colour/gobo to another. Switched to OFF it routes only from the first color/gobo to the last color/gobo and backwards.

#### WLJB DMX HOLD

The behavior of the P4 in case the Wireless DMX connection is interrupted can be set to:

- 1. DMX Hold P4 freezes on the last received DMX value.
- 2. Fade out P4 fades out after 5 seconds.

On return of the DMX signal the P4 first turn to its new position and fades in.

#### 5.6 STANDALONE mode

A sequence, up to 20 steps, consisting of preprogrammed cues can be recalled by means of the STANDALONE MODE. The sequence will run as a loop. Cues can be entered in two different ways. The first way is to program every feature by means of the key of the units onboard control panel. The second way is to program the cues by means of a connected DMX control console and to store them in the fixture.

IMPORTANT! The functions MODIFY, RUN and REMOTE can be accessed only by pressing a combination of keys and not just by pressing "ENTER". Before activating the functions make sure that there is just one DMX-transmitter in the DMX-line (e.g. one control console or one master fixture). A number of DMX-transmitters can damage the DMX driver of the fixtures. To enter the functions press "ENTER" (keep it down) and press "ESC" in addition.

#### Programming the stand alone sequence:

Enter the menu STANDALONE -> EDIT. STEP NR 01/01 will be displayed. Enter the MODIFY menu to get access to the fixtures functions. Recall the functions and enter DMX values. Enter FADE TIME (during which the effects will move to the programmed position) Enter NEXT TIME which will be the duration of the step. Add a new step with INSERT. The DMX values of the last step will be automatically copied to the new step. With DELETE one step of the sequence can be deleted. Choose the step and confirm the function with ENTER. To reset the DMX values of a step use RESET STEP. Select the step and confirm with "ENTER". All DMX values of the step will be set to zero. With CLEAR ALL the complete sequence will be deleted and the display will show STEP 01/01

#### Store cue's from a DMX controller:

The DMX values can also be programmed by means of a DMX console. Enter the STANDALONE menu and navigate to CAPT DMX. Program the DMX values with an external DMX console. To capture the data press "ENTER". The fixtures display will show START CAPTURE. To insert, delete or reset use the keys of the control panel of the fixture.

#### Activate the standalone mode:

The standalone mode is activated in the menu STANDALONE -> RUN. To enter the functions press "ENTER" (keep it down) and press "ESC" in addtion. P4 will execute sequence in a repeating loop. To leave press "ESC" and hold it down and press "ENTER" in addition.

#### <span id="page-45-0"></span>Operation in Master-Slave mode:

To set a fixture to slave-mode navigate to REMOTE. To activate the slave funciton press "ENTER" (keep it down) and press "ESC" in addtion. The display will show either REMOTE INACTIVE if no DMX-signal is being received or REMOTE ACTIVE if a DMX-signal is being received. To leave this function press "ESC" (keep it down) and press "ENTER" in addition. Connect the P4 with DMX cables. Select STANDALONE -> RUN with the master fixture. Start function by pressing "ENTER" (keep it down) and pressing "ESC" in addition. All connected fixtures will repeat the steps synchronized to the master fixture. To leave the menu press "ESC" (keep it down) and press "ENTER" in addition. If you realize that a fixture reacts inaccurate check if the display shows REMOTE ACTIVE.

#### 5.7 INFO

The menu informs about the current software/firmware version. The non-resettable TOT OPERATE TIME counter displays total hours of use since the P4 was manufactured. Lamp time shows the total operation time of the lamp, it's resetable if you change the lamp to have a timer for the lamp life. Lamp ignit shows the number of ignitions of the lamp. It's also resetable. Temperature readouts from the P4 base (TEMP BASE LCD) and from the P4 head (TEMP HEAD) are available. In each case, you can view the current temperature and the maximum temperature reached since the readout was last reset individually.

# <span id="page-46-1"></span><span id="page-46-0"></span>6. DMX protocol

The P4 offers 3 different channel modes. In the menu area PERSONALITY -> DMX MODE you can select your mode. The used mode will be displayed in the main menu.

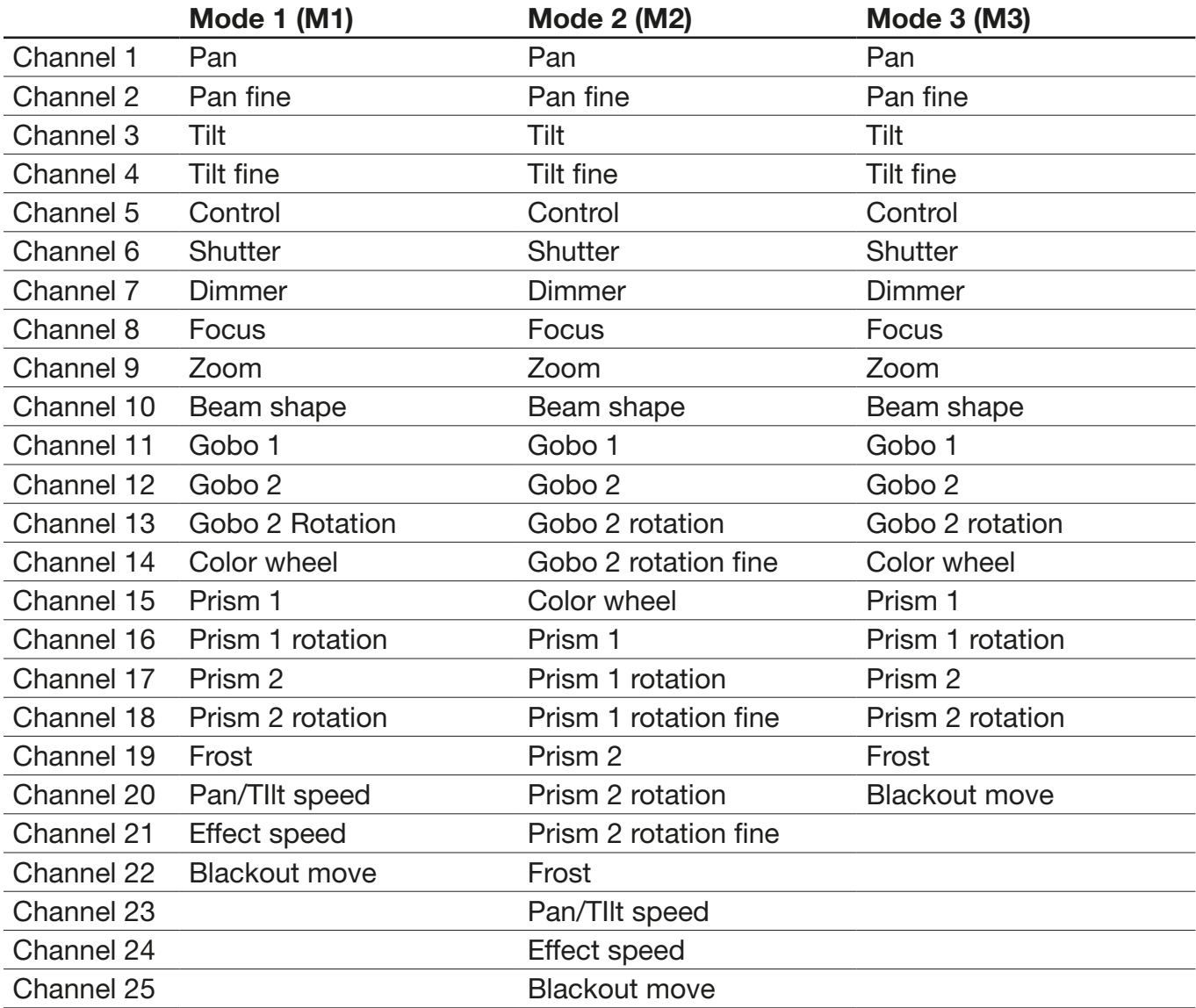

<span id="page-47-1"></span><span id="page-47-0"></span>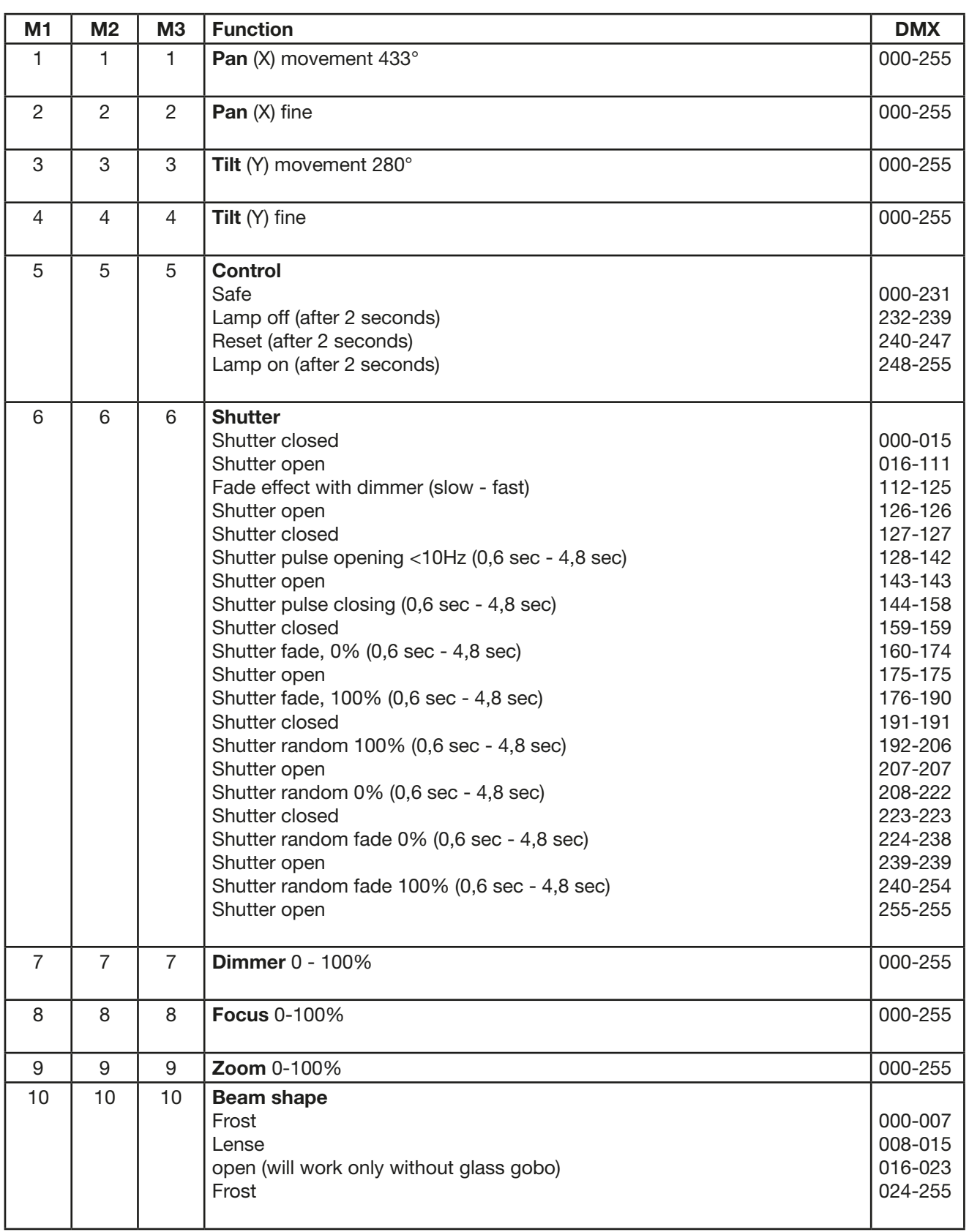

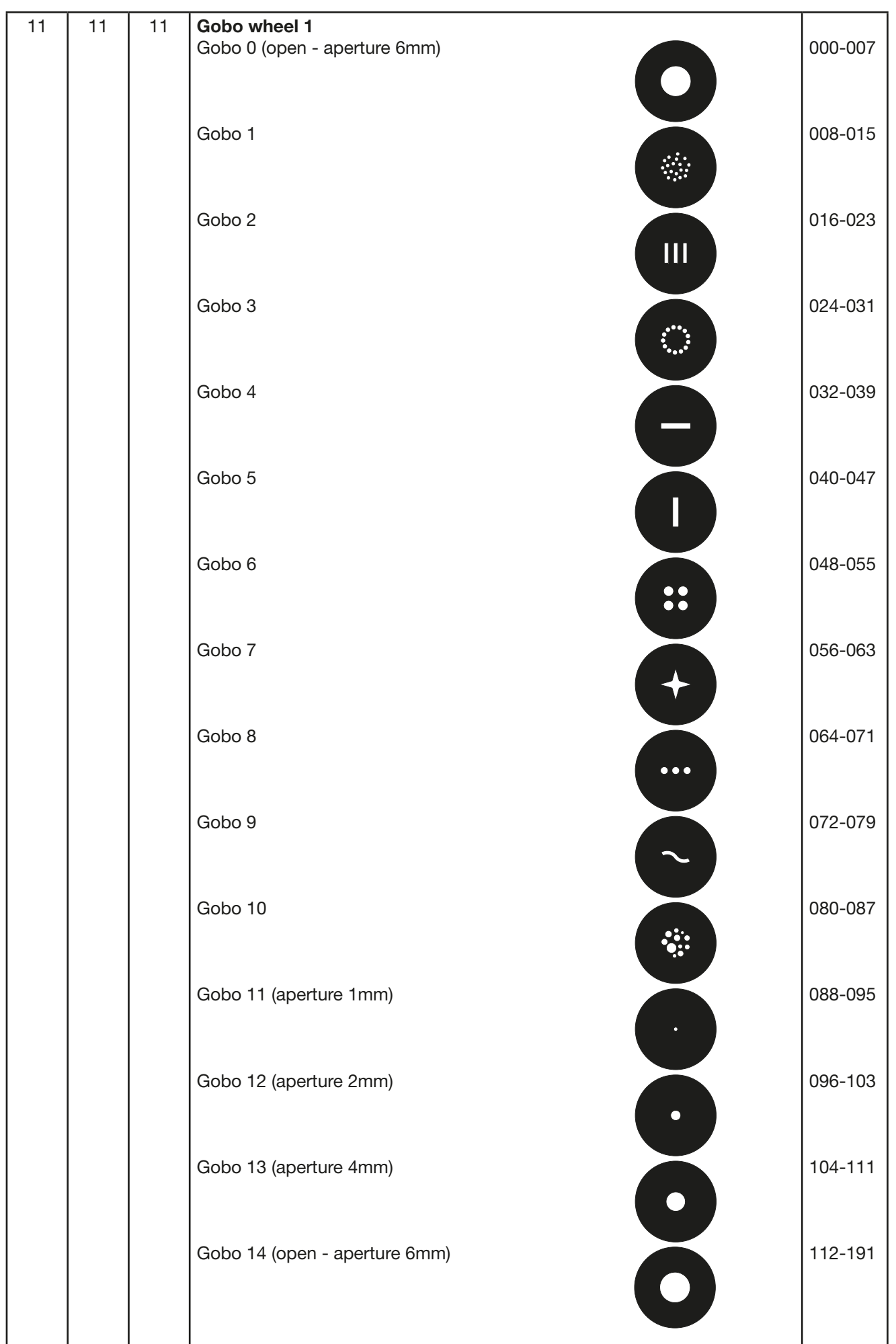

<span id="page-49-0"></span>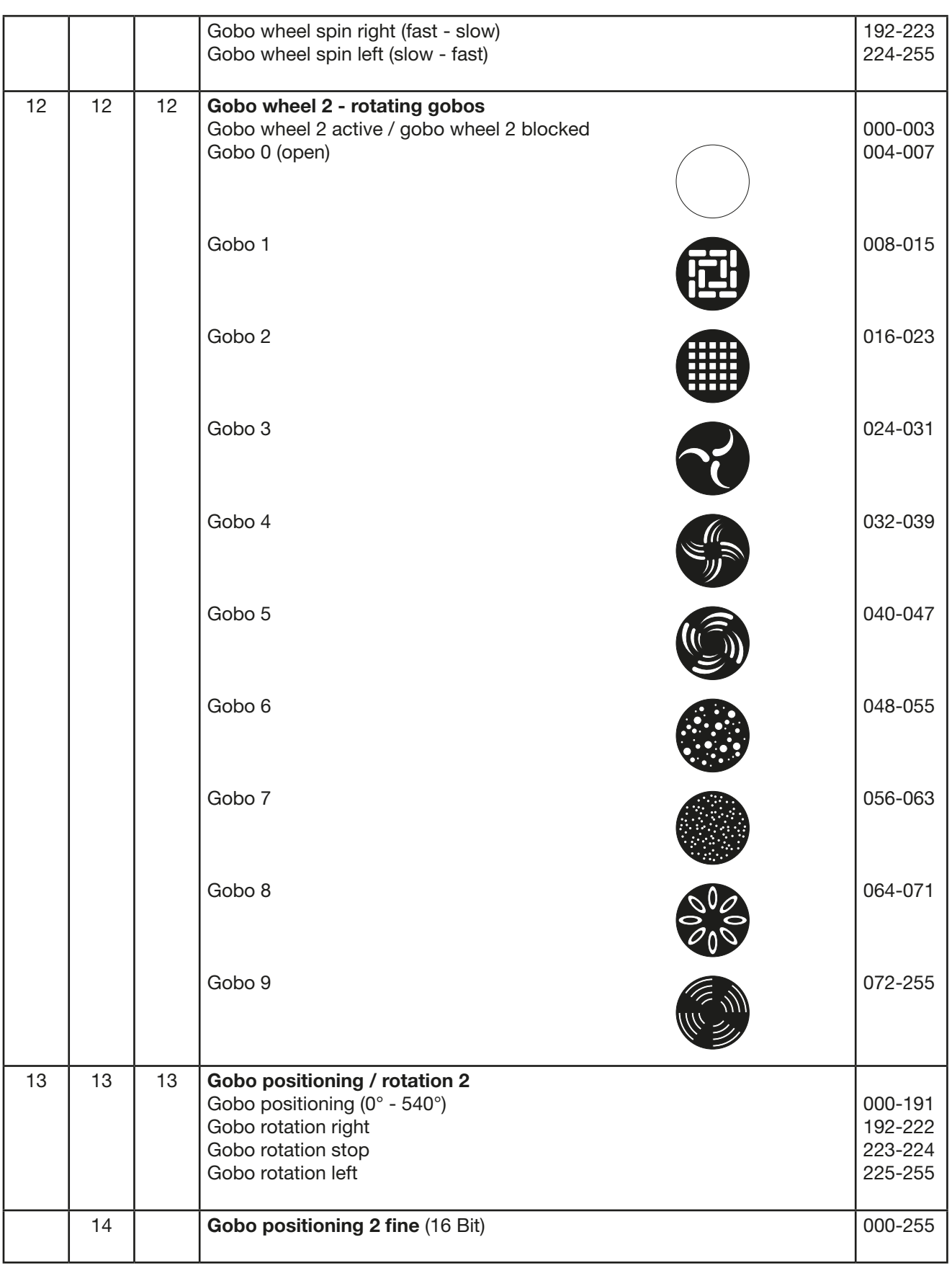

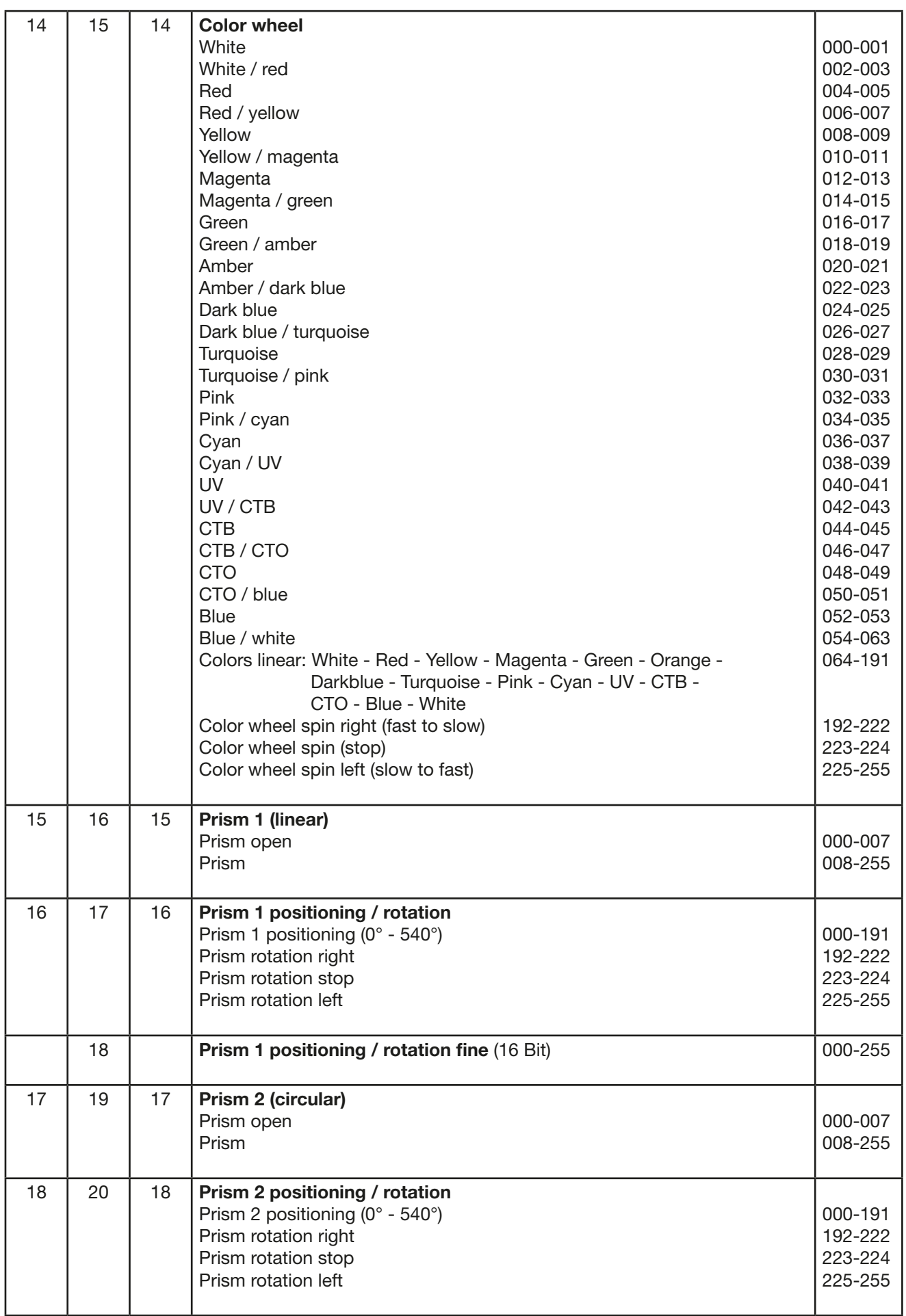

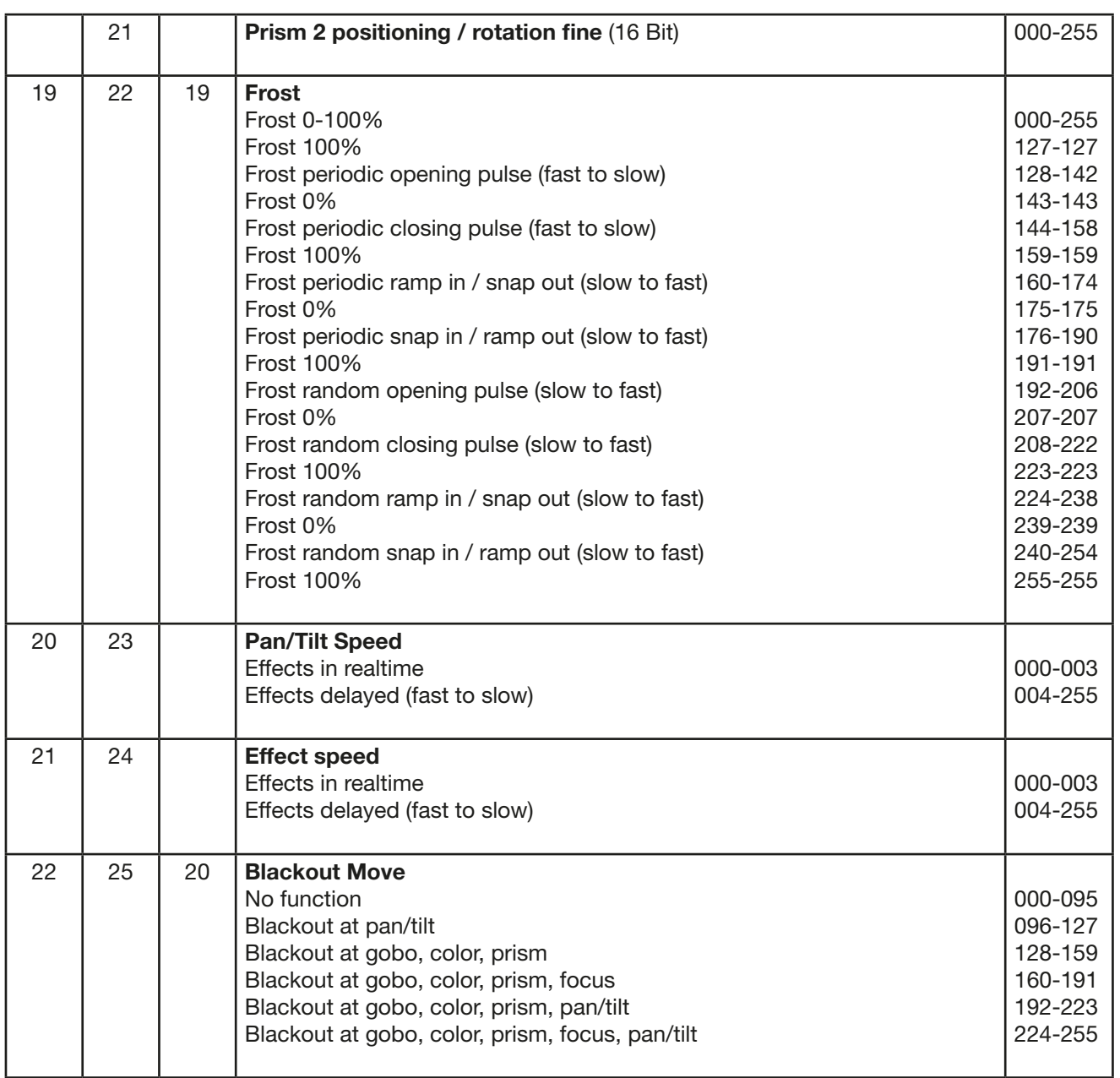

#### <span id="page-52-0"></span>6.1 Control channel

With this channel you can control either the lamp on/off function and also you can perform a general reset of the fixture (see DMX chart on page [48\)](#page-47-0).

DMX 232-239 for min. 2 seconds switches the lamp off

**DMX 240-247** for min. 2 seconds performs a reset of the fixture

DMX 248-255 for min. 2 seconds switches the lamp on

After this DMX commands please set back this channel to the "safe" mode (DMX 000)

#### 6.2 Gobo channels

There are some special functions regarding the gobo channels priority.

First of all if gobo wheel 1 (fixed gobo wheel) is set to DMX 000 and the gobo wheel 2 (rotating gobo wheel ) is also set to DMX 000 the light output is bounded by the aperture of 6 mm to have the brightest and strongest light output! (beam mode). To switch to the "gobo mode" keep the DMX value of gobo 1 at DMX 000 and set the DMX value of gobo 2 to DMX 004 - DMX 255. There is a third special function, if DMX value for gobo 1 is set to DMX 008 - DMX 255 and gobo 2 is set to a DMX value for a gobo (004-255), you will see the gobo wheel 2 behind gobo wheel

1. Details see also on page [50](#page-49-0).

#### 6.3 Beam shape channel

Three different possibilities are available (Details see also on page [48](#page-47-1)).

#### DMX 000-007 -> frost

it's always selectable, if you use a glas gobo, the fixture switches automatically to frost or lense, the beam becomes much more homogeneous than using the lense

#### DMX 008-015 -> lense

it's always selectable, if you use a glas gobo, the fixture switches automatically to frost or lense, the beam becomes much more brighter than using the frost.

#### DMX 016-023 -> open

this option is only selecable if you are using no gobo or if you are using gobo 2. This is the best option for the beam mode.

#### 7. Service

#### 7.1 Service menu

#### RESET FIXTURE

This menu offers the command to reset the P4 and can be used as a first remedy if an error occurs.

#### ERROR LIST

The ERROR LIST command displays a list of any errors detected. An error can simply be a harmless and isolated incident, but if repeated errors occur, the P4 may require service or repair.

#### FUNCTION TEST

This menu provides a general test of all effects. It allows testing without controller. The re-positioning of pan/tilt is disabled.

#### LAMP ON

This menu option switches on the lamp of the fixture.

#### LAMP OFF

This menu option switches off the lamp of the fixture.

#### <span id="page-53-0"></span>DMX TEST

This menu view the DMX values received on each channel. If the P4 does not behave as expected, reading the DMX values can help to troubleshoot.

#### INIT PAN TILT

The INIT PAN TILT feature reinitializes pan and tilt relative to their end stops. Use it if pan and tilt appear to have lost calibration. This process will take approx. 10 minutes and finishs with a reset.

#### DISPLAY CONTRAST

During a heating treatment the contrast of the LCD display can vary. The setting of the contrast can be changed in this submenu.

#### FINE ADJUST

The zoom and focus in all P4 are calibrated at the factory. But if necessary it is possible to fine adjust the zoom and focus using the OFS ZOOM and OFS FOCUS command.

#### RECEIVESOFT

Use the RECEIVE SOFT command to prepare the P4 for a software upload. See 7.3 software update and the uploader device documentation.

#### 7.2 Gobo exchange

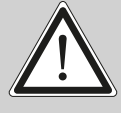

WARNING: Switch off the lamp, allow the unit to cool down for 5 minutes, still with the fans running, disconnect fixture after this time from mains! When directly view into the beam source use a welding goggle of reduction 4-5!

To open the P4 on the correct side put it on a rigid board, have a look, that the display looks to you (1), the tilt lock is on the right side (2) and the head of the P4 looks from you away (3). To open the head turn the three screws (4) 1/2 turn left, open the cover and dismount the internal safety lock on the right side.

Loosen knurled head screws (5) and remove the gobo module.

Following picture shows the gobomodule.

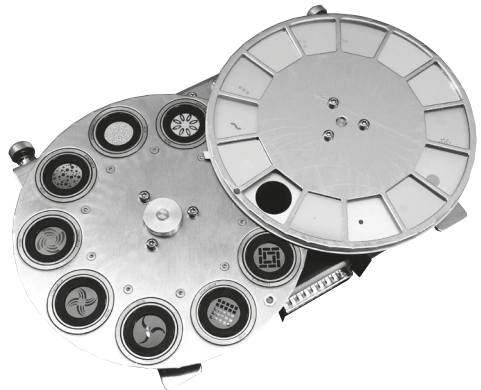

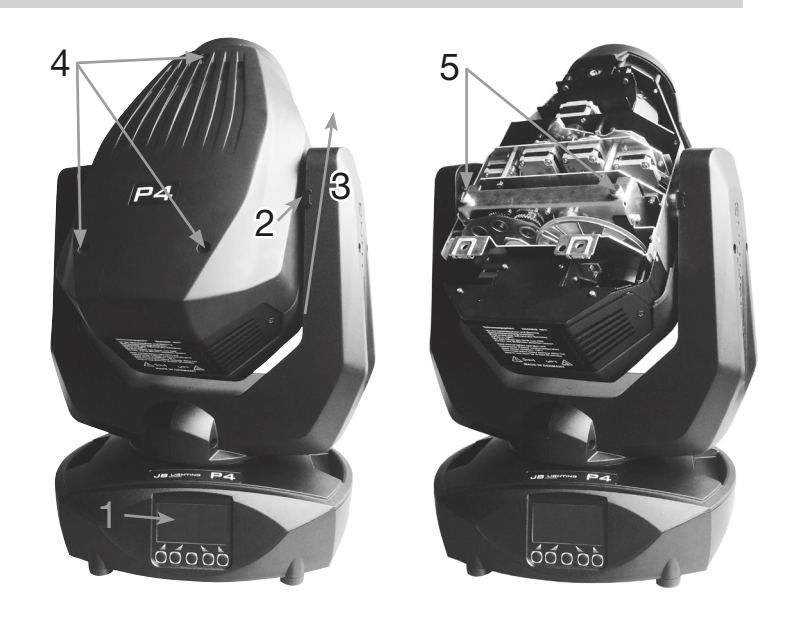

The gobos are fixed by means of a spring. To exchange a gobo press the gobo including the ring out of the holder. Insert the new gobo and readjust the spring to fix the gobo. Make shure that the coated side of the glass gobo is positioned in direction of the objective.

#### <span id="page-54-0"></span>7.3 Gobo size

If you want to order custom made glas gobos, have a look at the technical diagram.

Image diameter: 12,50 mm Outside diameter: 15,90 mm

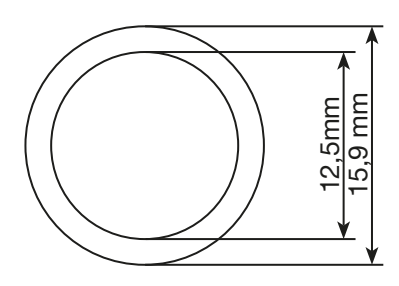

#### 7.4 Cleaning the fixture

!

WARNING: Switch off the lamp, allow the unit to cool down for 5 minutes, still with the fans running, disconnect fixture after this time from mains! When directy view into the beam source use a welding goggle of reduction 4-5!

To ensure a long and satisfying performance of the fixture, check function of the fans in the head and in the base from time to time. Most important: make sure that there is no dust or fluff covering the louvers.

To clean the fixture open the head cover (3 pcs. phillips screw with quater turn opener) and the baseplate. Use a brush and a vacuum cleaner to remove dust and fluff. Additional remove the gobo module (1) by removing the two knurled screws (2). Now you can clean the color filters and the glas gobos with a lint-free cloth and some window cleaer. To clean the frost and the prisms please remove the three stops (4) by loosing the three screws (3) with a torx screwdriver (T10). After removing the stops you can move the prisms and the frost flaps upwards to clean it! After cleaning of the frost and the prisms move the flaps back in the unit and remount the stops. Also reinsert the gobo module. Be careful not to bend or damage any parts during cleaning.

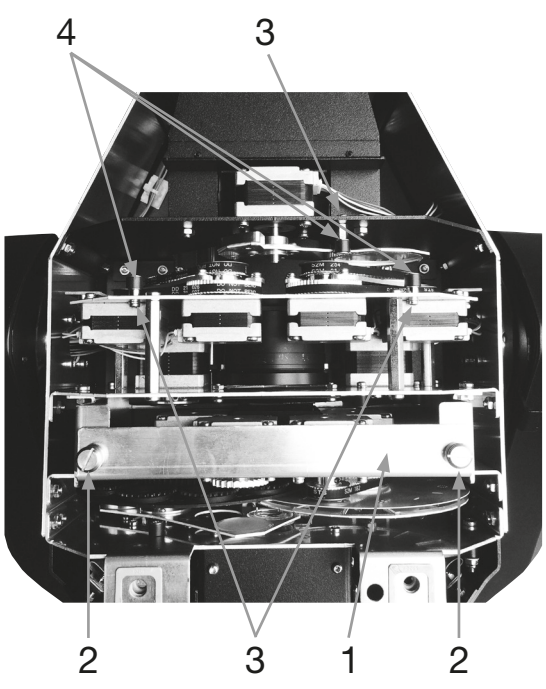

Incompetend performance of the maintenance will invalidate the warranty claims. Consult qualified service technicans!

#### <span id="page-55-0"></span>7.5 Software update

To update the fixture via PC/Notebook, a upgrade dongle (USB/DMX converter) with software is required. The upgrade dongle has to be connected to the fixture with a 5 pin XLR connector. The software for the products is available from the JB-Lighting homepage at www.jb-lighting.de.

#### 7.6 Verifying electronic devices

In accordance with the applicable German safety regulations (Accident Prevention and Insurance, BGV A2/A3), electrical installation and equipment have to undergo inspection at regular intervals. For this purpose, the fixing screw of the 5-pin DMX socket may serve as measuring point for the insulation and fault current measurement. This screw is connected to all sheet metal parts by means of a contact disc.

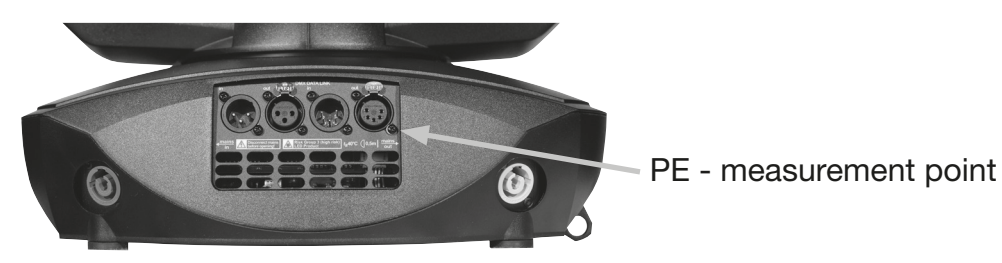

# <span id="page-56-0"></span>8. Specifications

# Dimension and weight

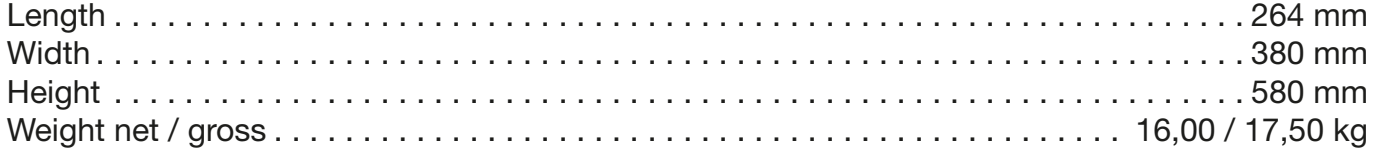

#### Electronic

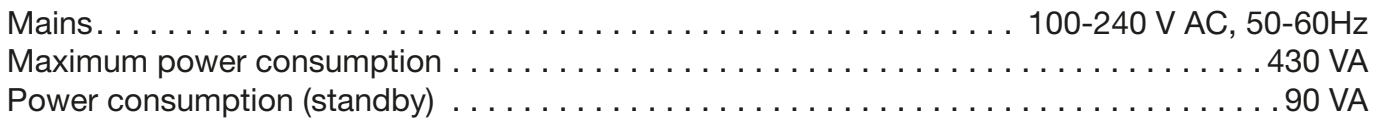

# **Temperature**

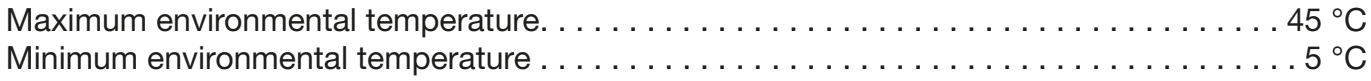

# Optic, photometrical data

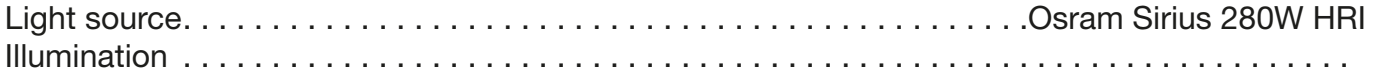

#### **Effects**

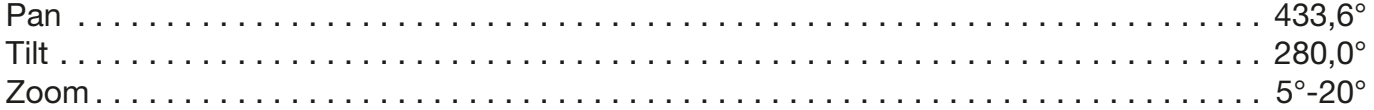

#### **Construction**

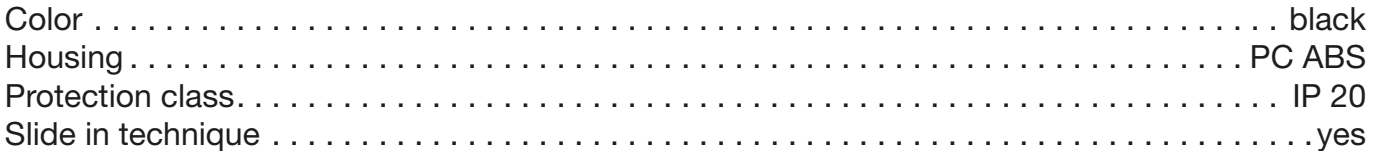

#### Installation

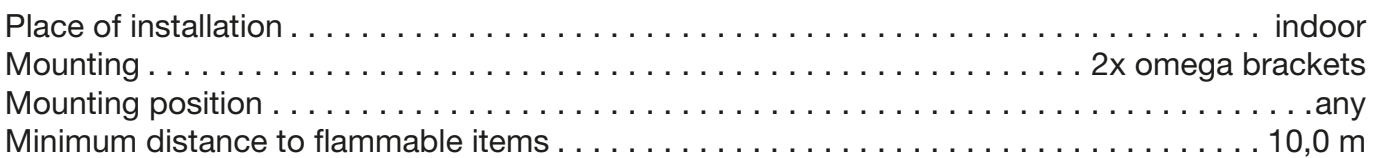

# **Conections**

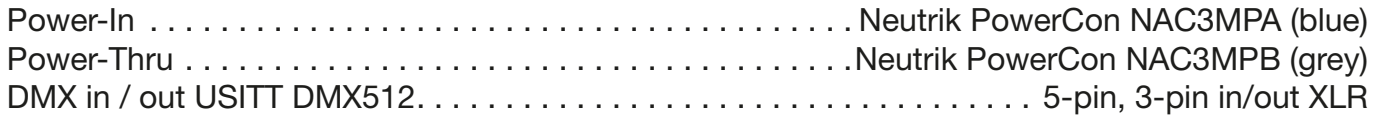

# <span id="page-57-0"></span>9. Declaration of conformity

# $\epsilon$

# Declaration of Conformity

# In terms of directive 89/336/EEC

(Directive 89/336/EEC of the council from 3 May 1989 for approximation of agreed Regulations of the member states regarding electromagnetic compatibility)

The Manufacturer

#### JB-lighting Lichtanlagentechnik GmbH Sallersteigweg 15 89134 Blaustein-Wippingen

declare that the product

#### Varyscan P4

is in agreement with the safety requirements of this directive.

Following standards are contained in the evaluation of the declaration of conformity:

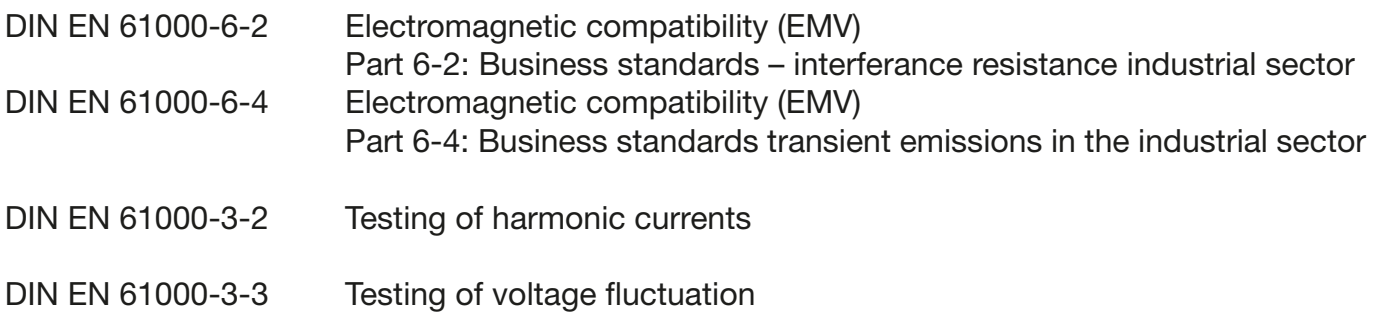

Blaustein, 22.06.2015

 $\frac{1}{2}$ 

Jürgen Braungardt Managing Director

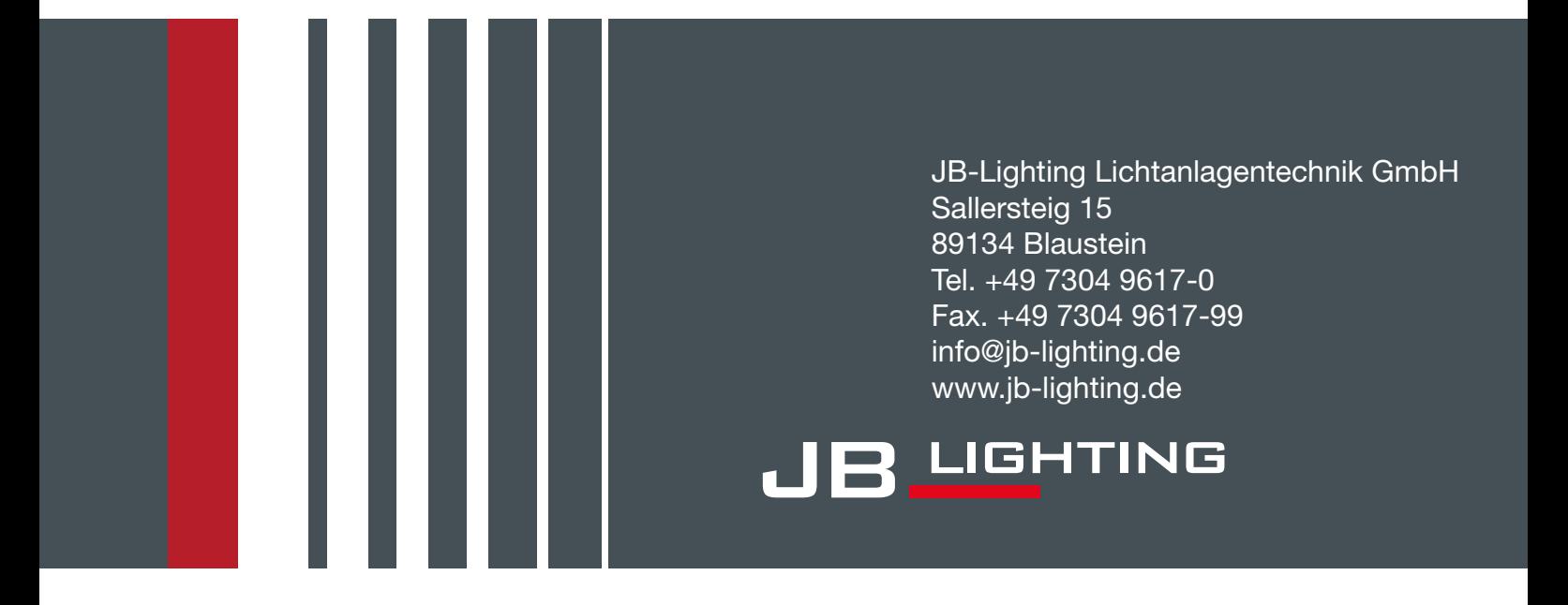